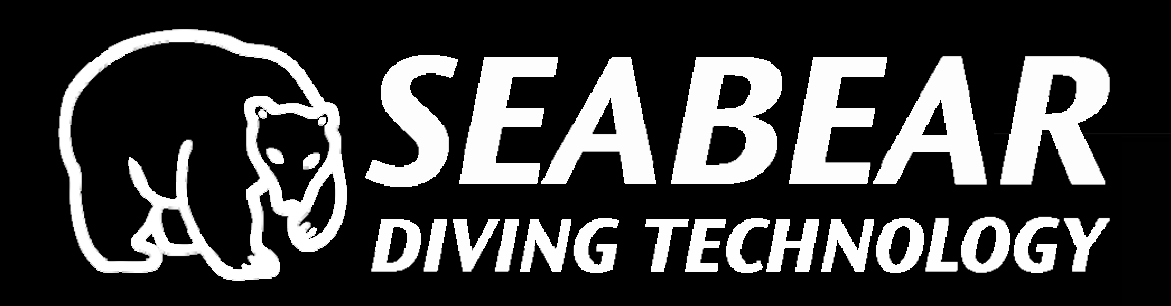

# **3**

# USER MANUAL<sub>V0.11</sub>

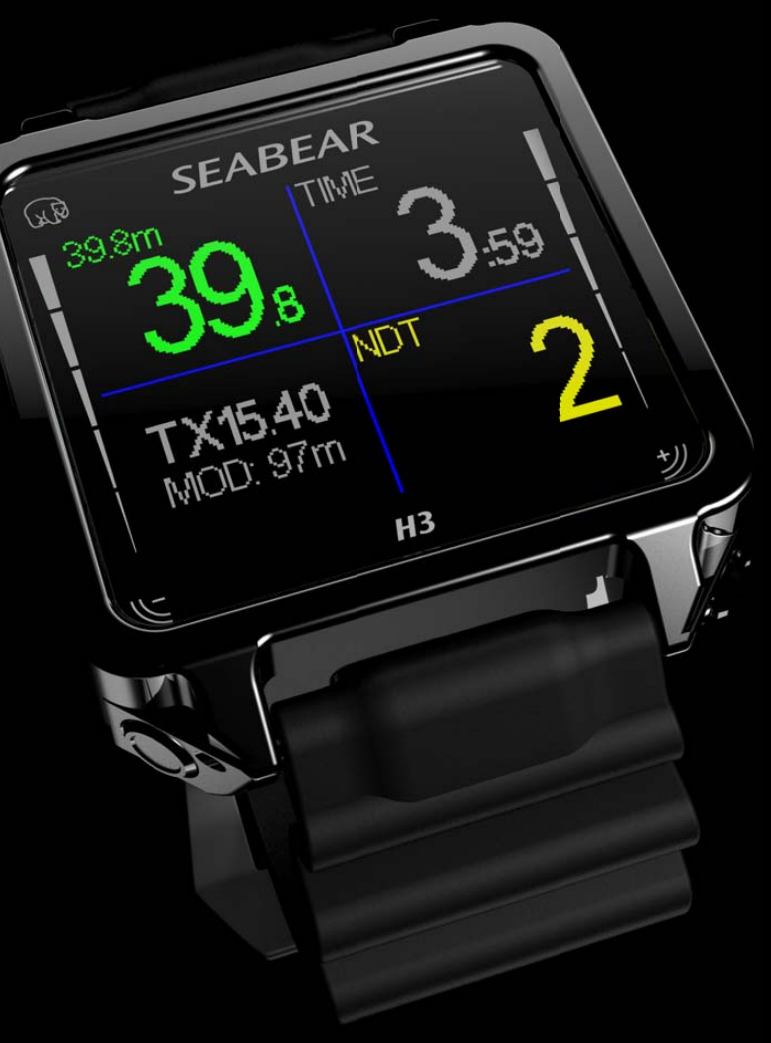

#### **INDEX**

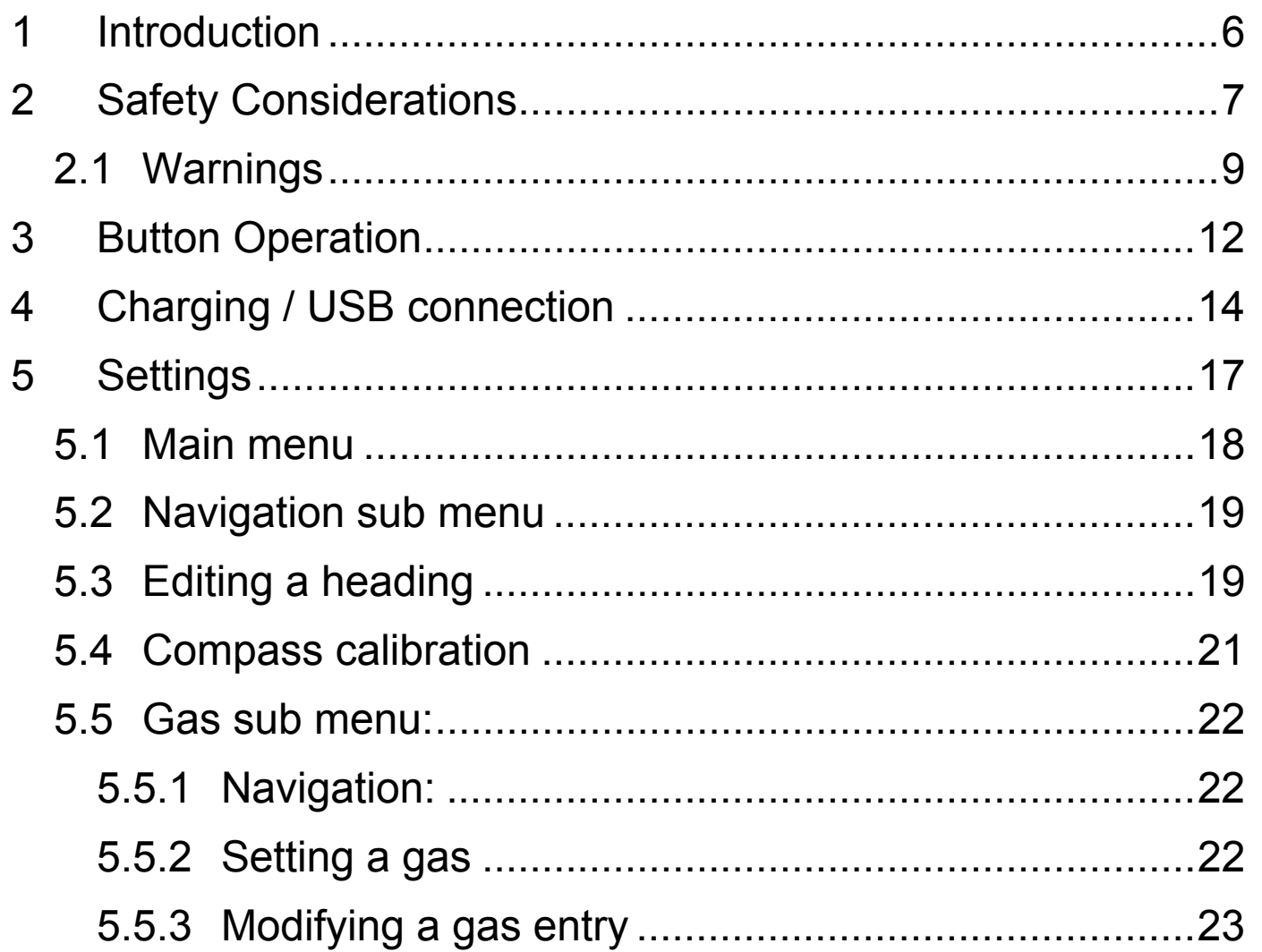

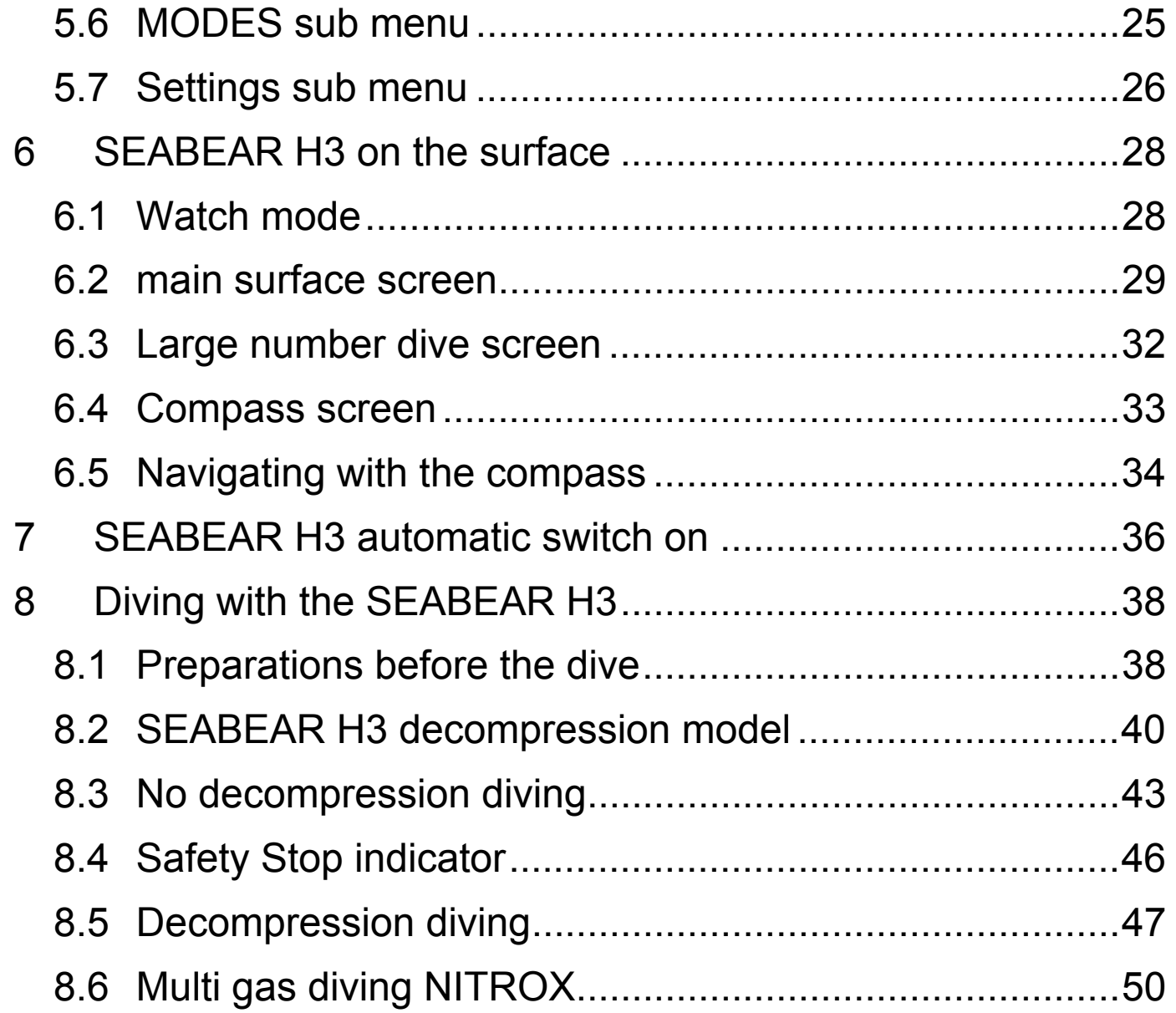

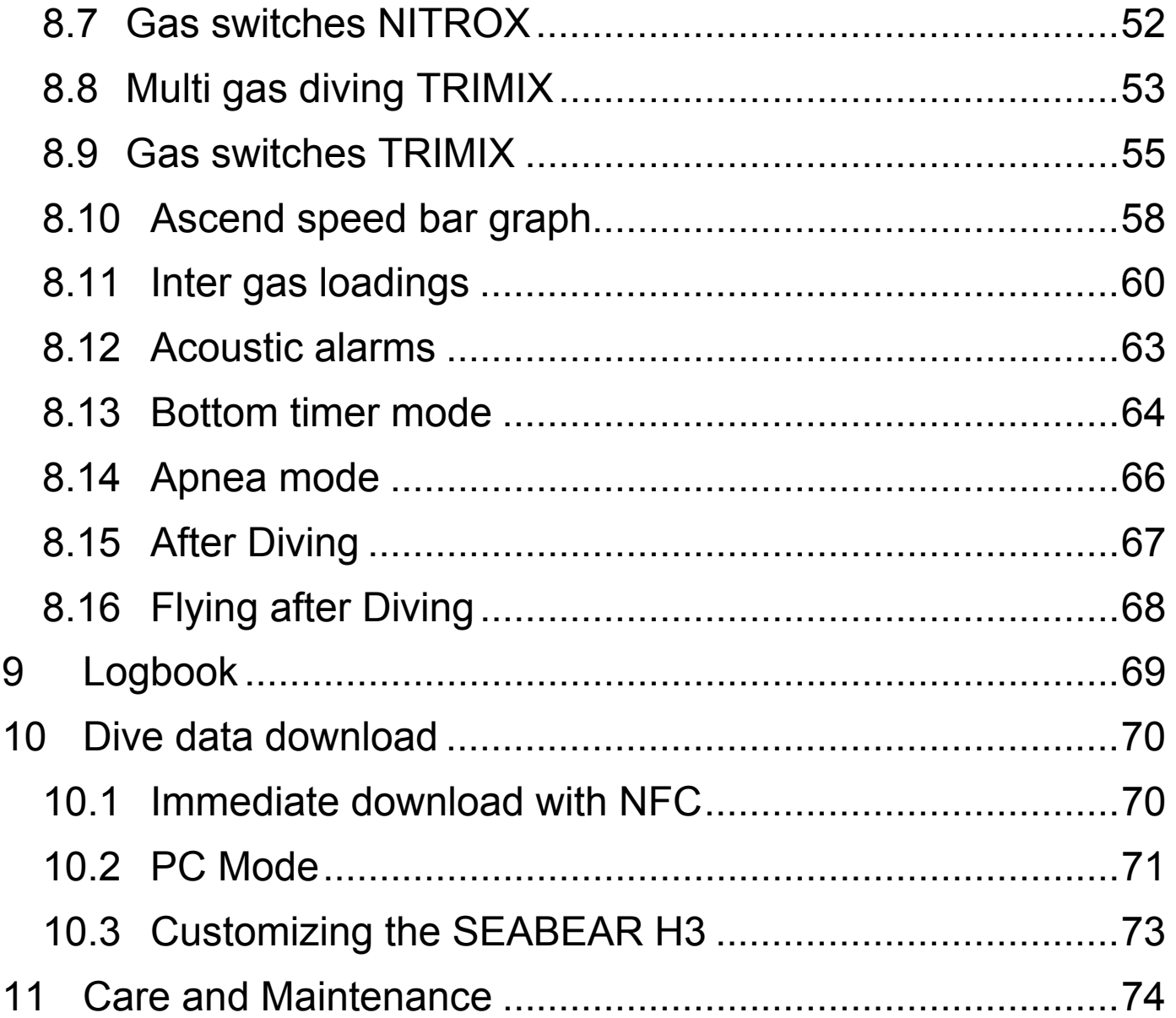

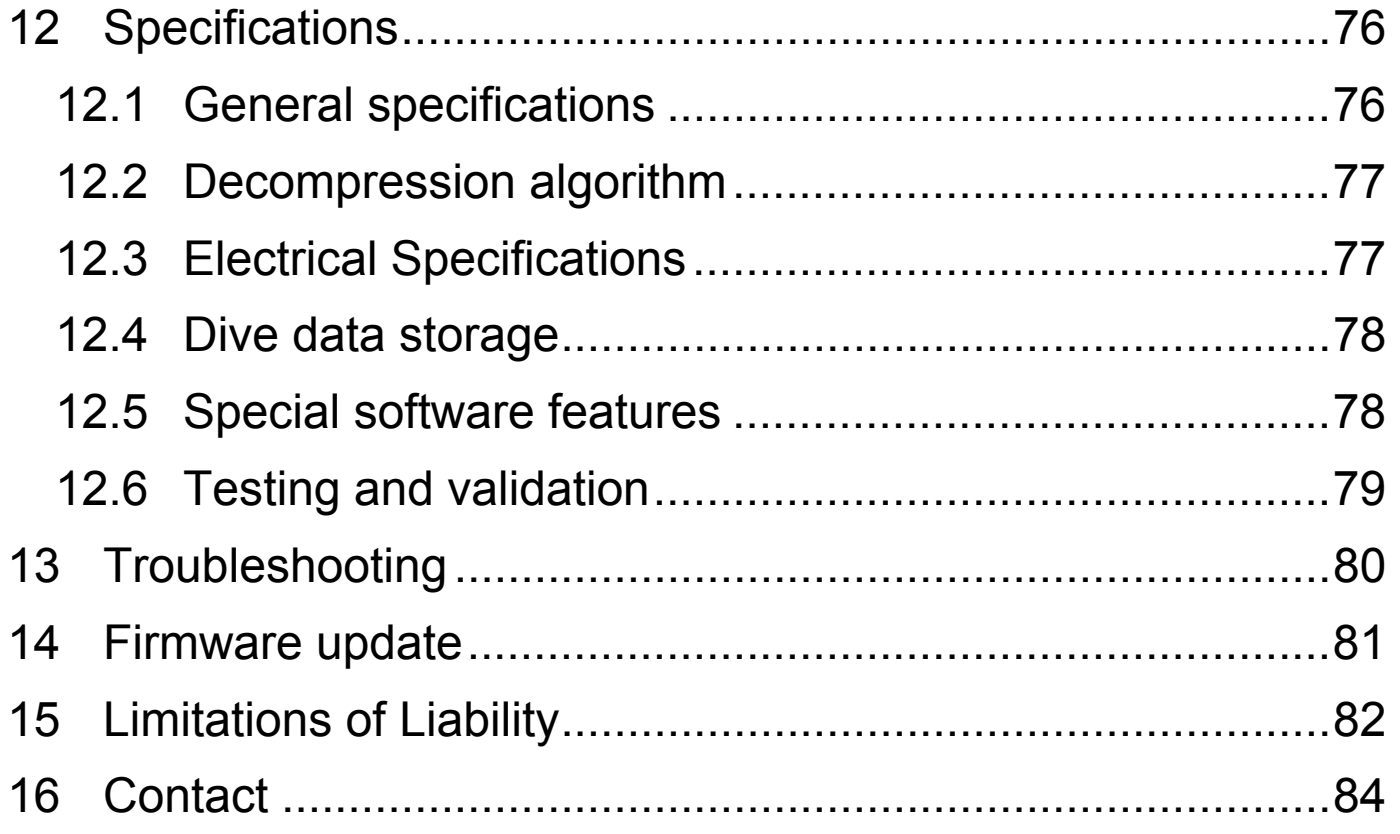

Thank you for purchasing the SEABEAR H3. It is an advanced dive computer fabricated from the toughest materials and highly sophisticated electronic parts. The crispy color OLED display is extremely easy to read. The H3 can not only be used for Air and NITROX dives, it can also be unlocked to fully multigas TRIMIX capability.

The H3 is not only great during diving. With its in-built altimeter and tilt compensated compass, it is also the perfect watch for outside the water outdoor activities.

Download of dive data was never so easy like with the H3. The H3 is an active NFC tag, which means that dive data can instantly be transferred to NFC enabled mobile devices. No pairing is required. This enables the H3 to integrate seamlessly into mobile environment. The SEABEAR app visualizes dive data on mobile smart phones or tablets and allows sharing of dive data in social networks like FACEBOOK or TWITTER.

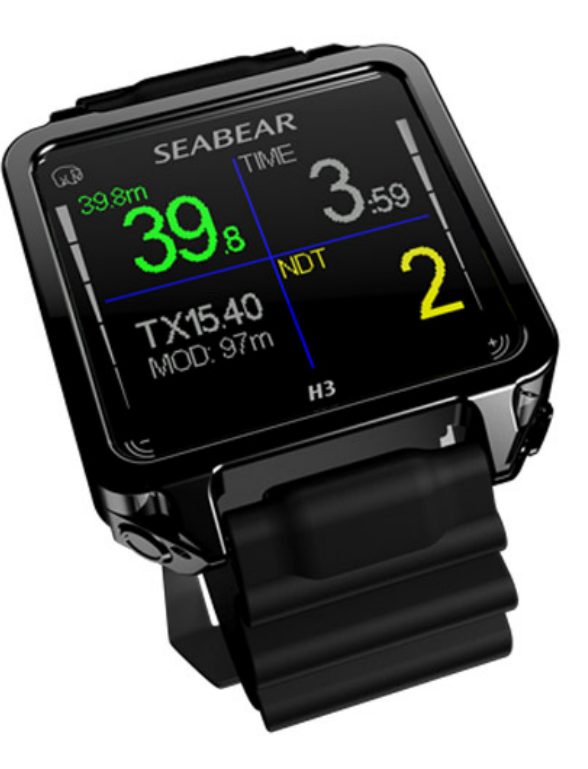

#### **2 Safety Considerations**

Before using the SEABEAR H3 you must read and understand the information provided in this manual in its entirety. Be aware that diving has many inherent risks. A dive computer considerably increases your diving safety but it does not eliminate the remaining risk of serious injury, or death caused by decompression sickness, Oxygen toxicity or some other inherent risk of scuba diving.

Do not use this SEABEAR H3 if you are not aware of these risks, and you do not accept these remaining risks.

In this manual the following precautionary symbols are used to indicate the following important precautionary statements. Those statements provide information about potential hazards and proper procedures. Three different safety signs are used to rank their importance: red stands for vital information, which shall not be ignored under any circumstances; yellow advises for caution; blue indicates technical or other recommendations for safe and reliable operation of the device.

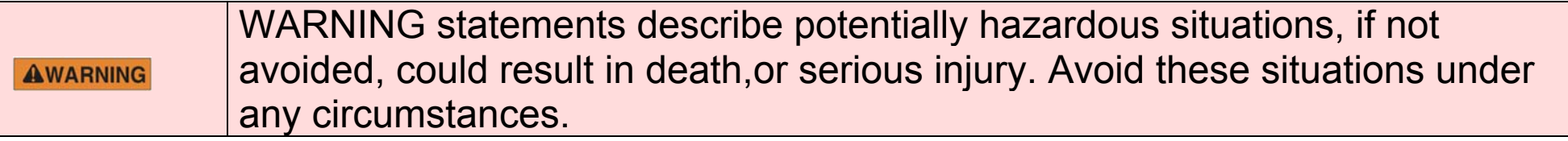

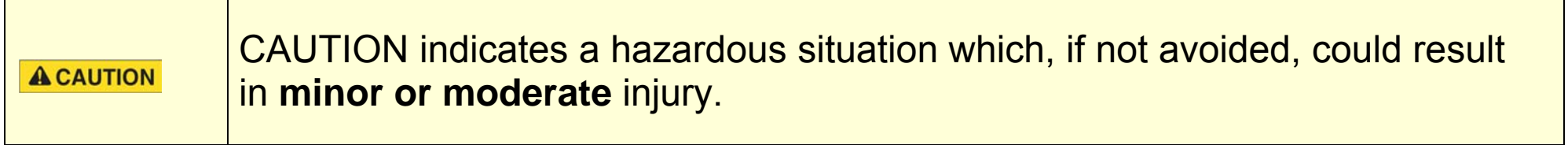

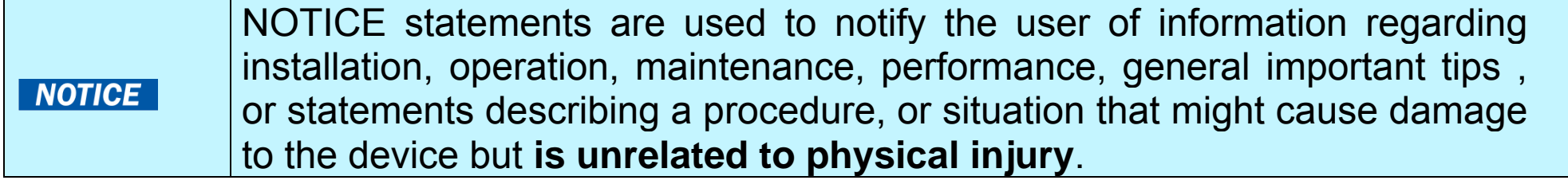

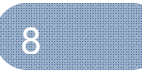

#### **2.1 Warnings**

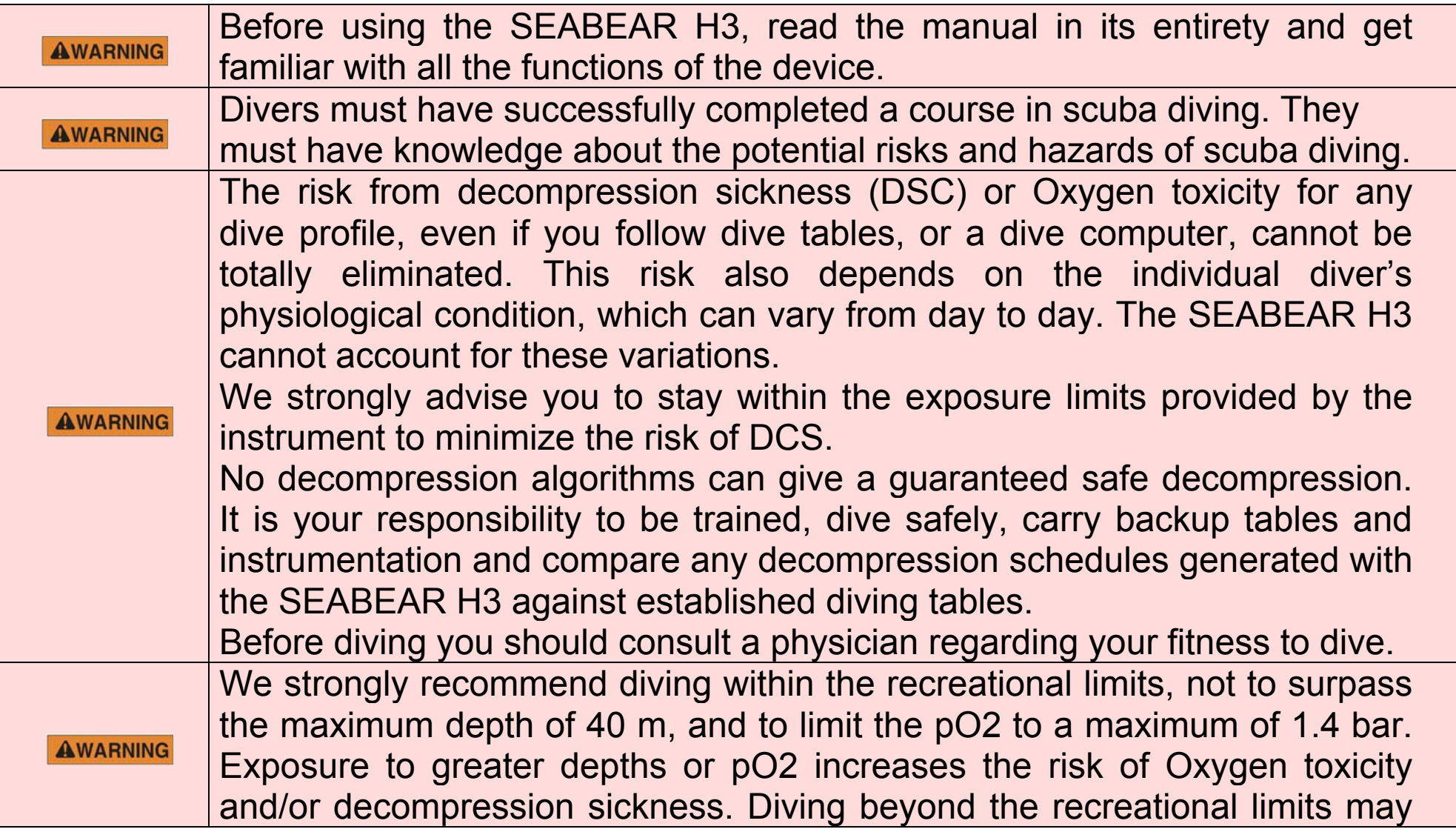

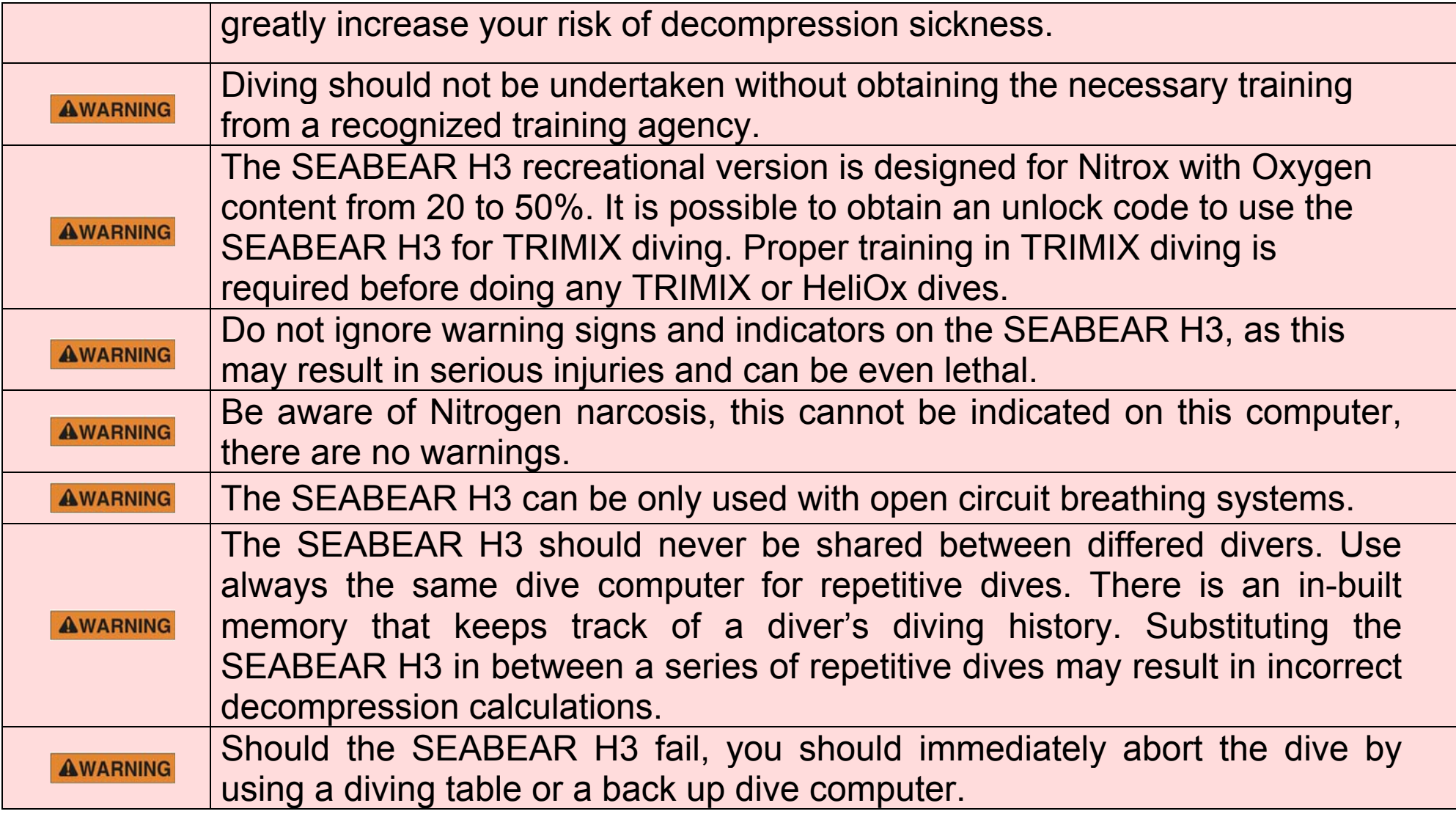

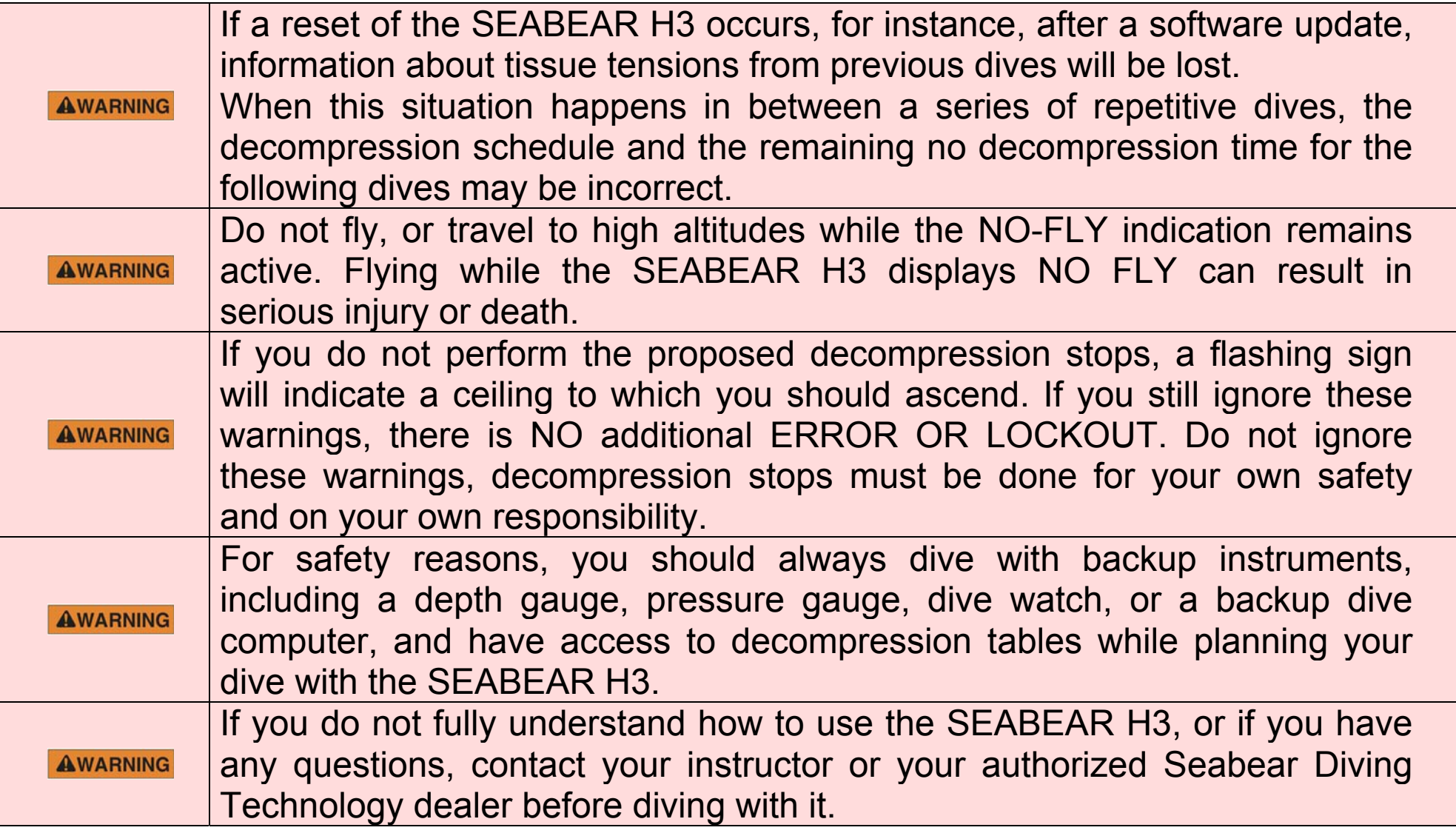

#### **3 Button Operation**

2 push buttons are used to operate the SEABEAR H3. The operation of the device is done with short and long pushes of the buttons.

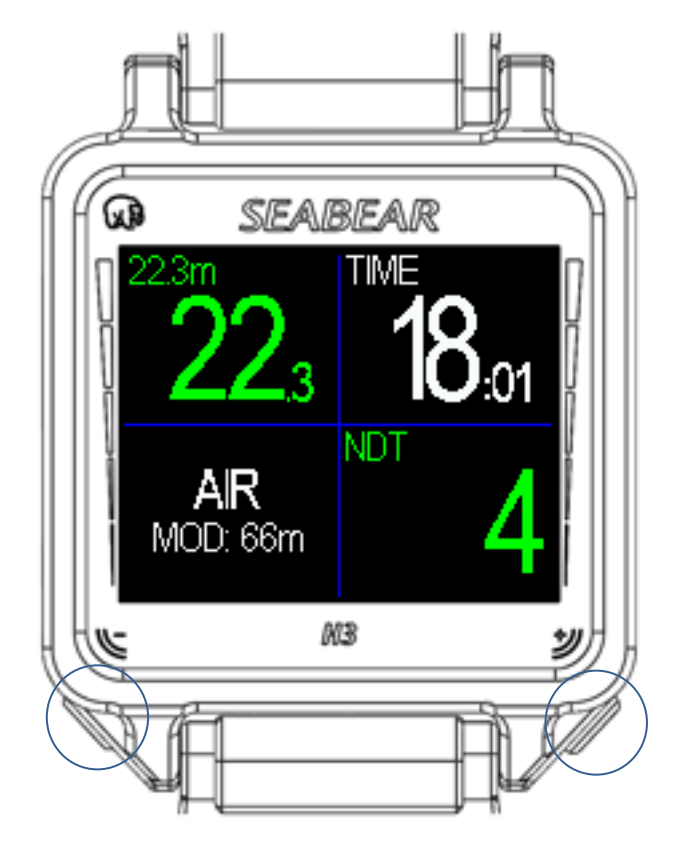

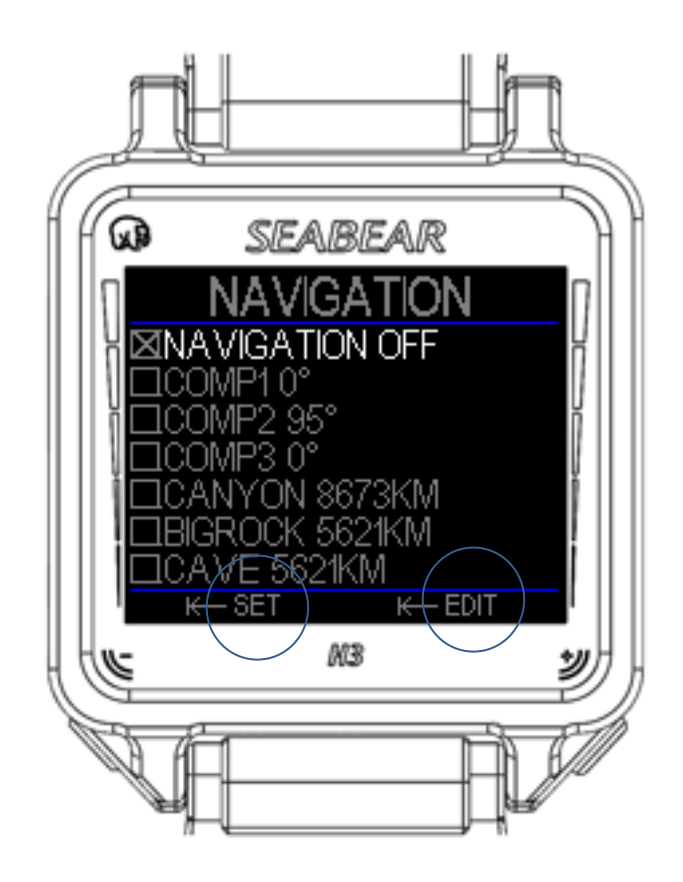

Within the menu, the long push functions are indicated at the bottom of the screens directly above the buttons.

A short push of either button is used to switch between screens, navigate in a menu, increment (right button) or decrement (left button) user settings. The symbol for a short push is a hand with a stretched index finger.

To perform a long push, the button is pushed and held for 1s. Long button pushes have different functions. The menu is accessed from one of the main screens with a long push of the left button. The symbol for a long push is a hand with a watch symbol and a stretched index finger.

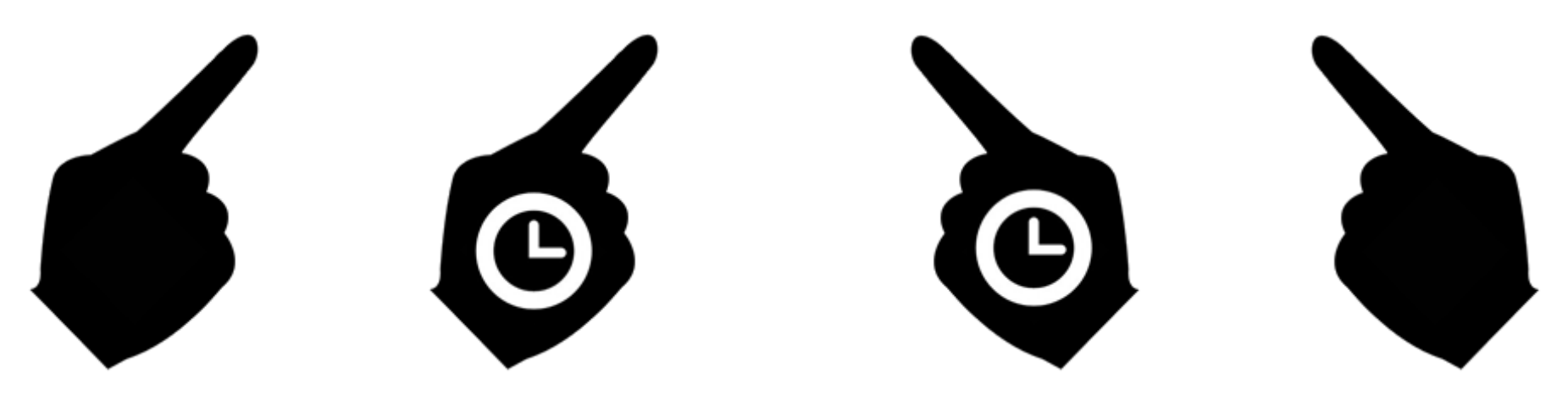

#### **4 Charging / USB connection**

The SEABEAR H3 is charged via USB. To charge the SEABEAR H3 or to download data from the SEABEAR H3, first, connect the USB cable to the SEABEAR H3. Then connect the USB cable to a personal computer USB port or to a USB charger. The output of the charger should be 5V. The charger should be able to provide at least 500 mA electrical current.

After connecting the SEABEAR H3 to a PC, navigate to menu/PC mode, and activate PC MODE by press and hold of the left button. The SEABEAR H3 should be automatically recognized as mass storage device.

Eject the SEABEAR H3 correctly from your PC before exiting PC mode. Further information can be found in chapter 10.2.

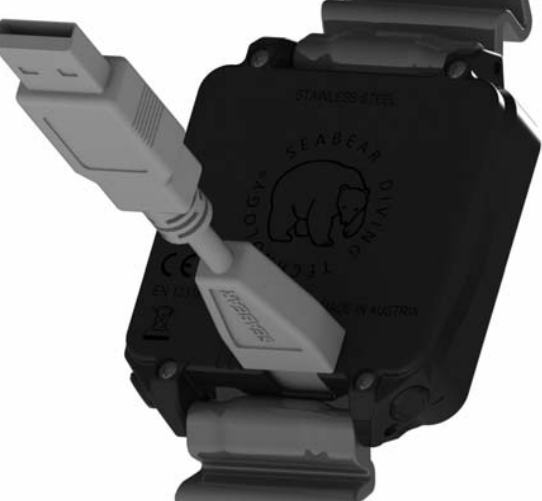

14

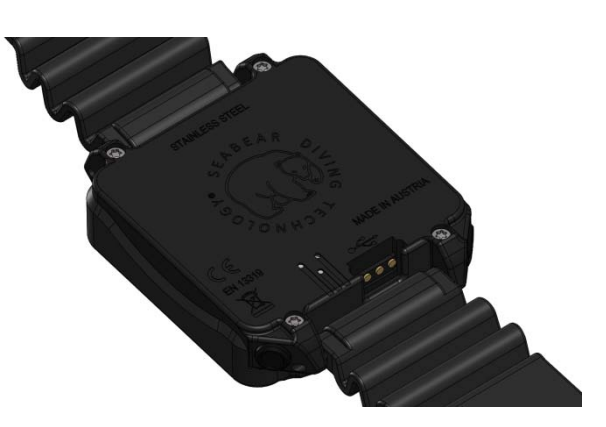

## **Charging** / USB connection

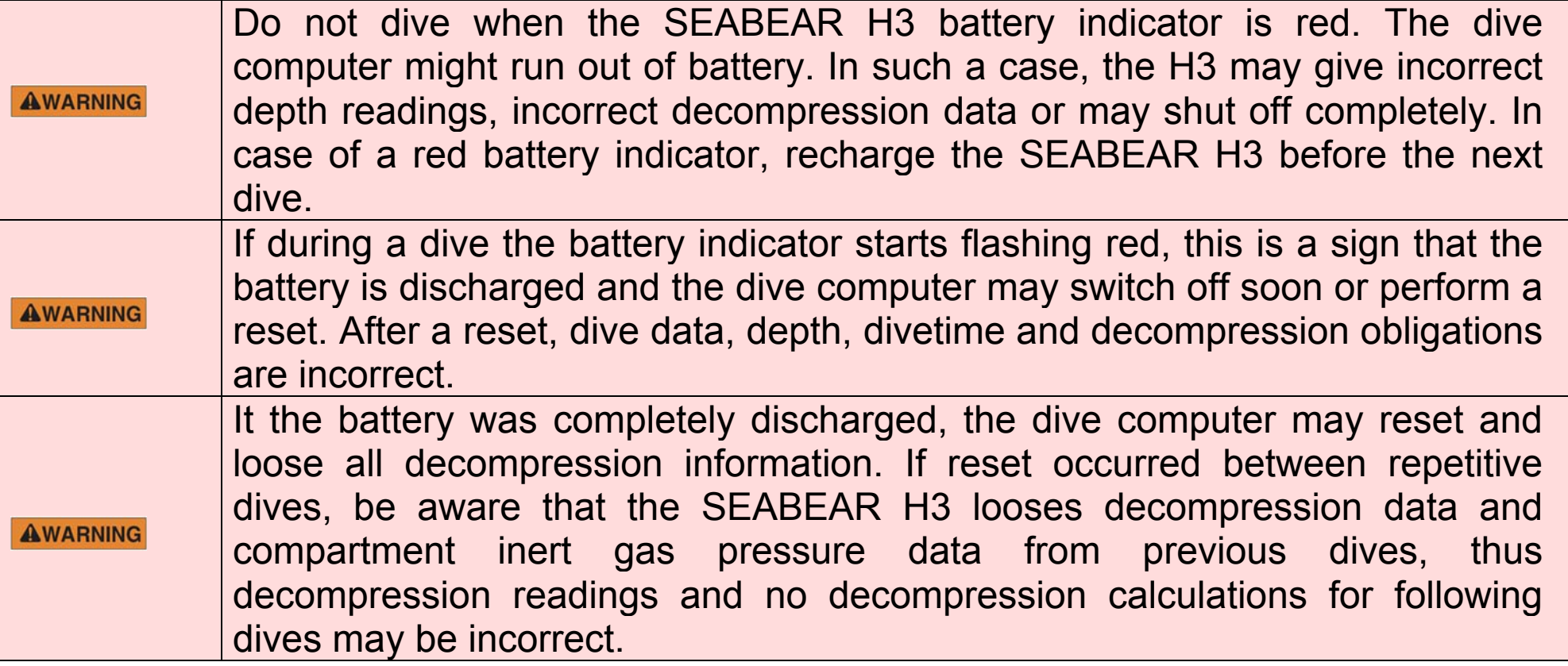

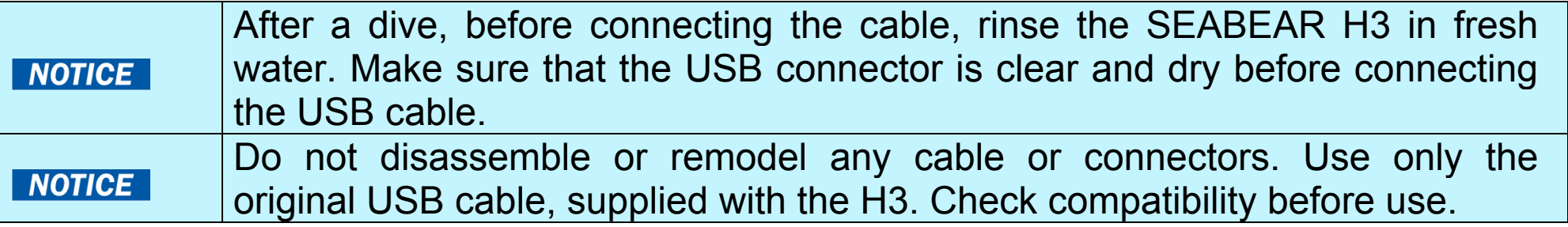

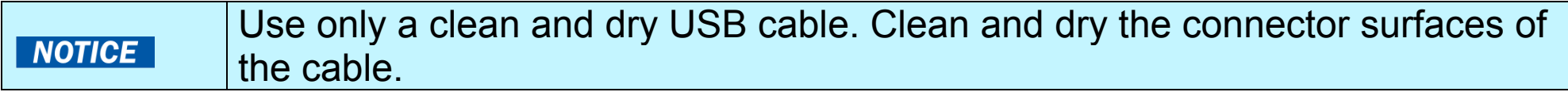

#### **5 Settings**

**/**Settings

The SEABEAR H3 has an intuitive menu which allows the user to change settings quickly.

To enter the menu, press and hold the left button for more than  $1s<sub>l</sub>$ 

It is possible to enter the menu on the surface as well as also during the dive. However, during the dive, not all menu items are available.

After 20s inactivity, which means that for 20s you do not press any button, the SEABEAR H3 will exit the menu automatically.

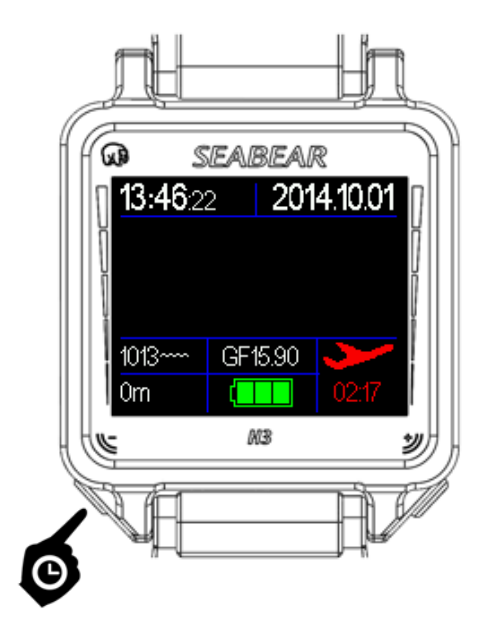

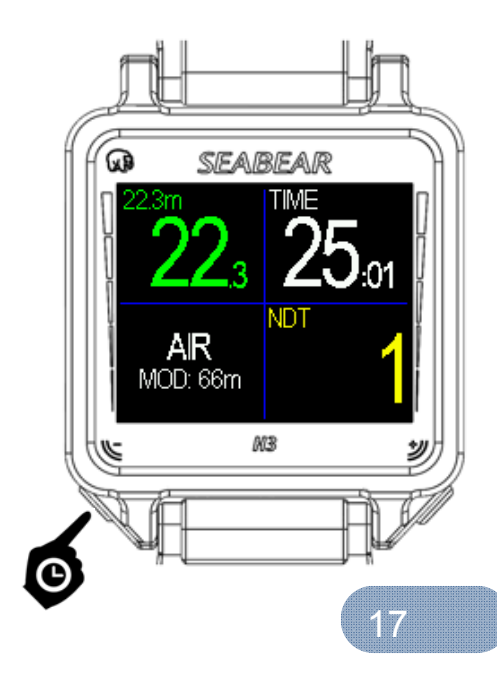

#### **/**Settings

#### **5.1 Main menu**

The main menu consists of several sub menus.

Shortly press the left and the right button to navigate in between the menu items.

Press and hold the left button to enter a sub menu or to select a menu item in the menu (like STANDBY).

Press and hold the right button to exit the main menu.

Selecting the menu item STANDBY switches the SEABEAR H3 into standby mode.

Selecting the menu item INFORMATION displays information about the SEABEAER H3. Serial number, firmware version and deco code version are shown.

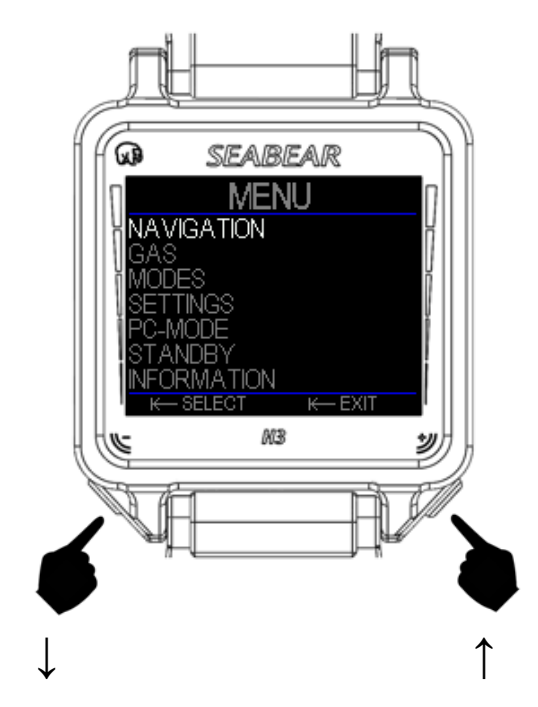

#### **/**Settings

#### **SEABEAR H3**

#### **5.2 Navigation sub menu**

In the navigation sub menu it is possible to store and/or select up to 3 compass headings.

Shortly press the left or the right button to navigate down and up respectively.

Press and hold the left button to set one heading or to switch off navigation.

Press and hold the right button to edit one heading.

#### **5.3 Editing <sup>a</sup> heading**

First aim the H3 at the desired direction. Then long press the left button to store the direction that is displayed on the screen. In the next step you can modify the caption of the heading. Short press the left or the right button to scroll characters.

Press and hold the left button to store one character.

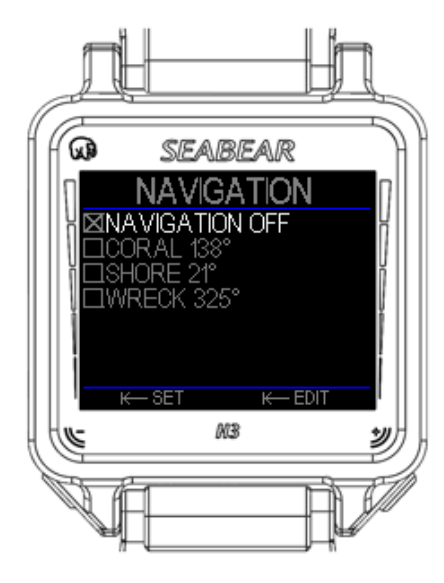

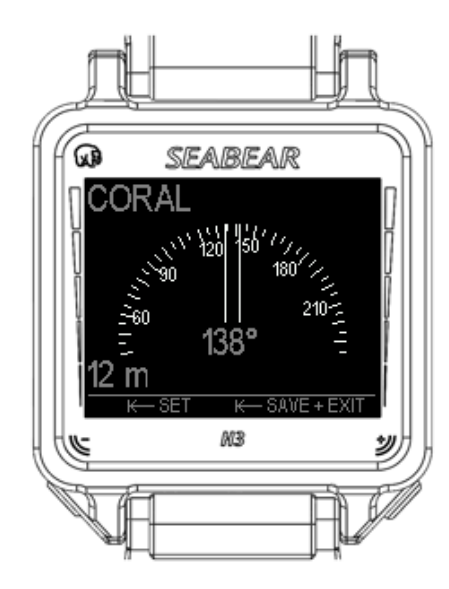

Use a space character at the end of the caption to indicate the end of the caption you want to enter. Press and hold the left button to store the heading.

In the next step it is possible to store a depth. Shortly press the left or the right button to increase or decrease the depth.

Press and hold the left butto to store the depth.

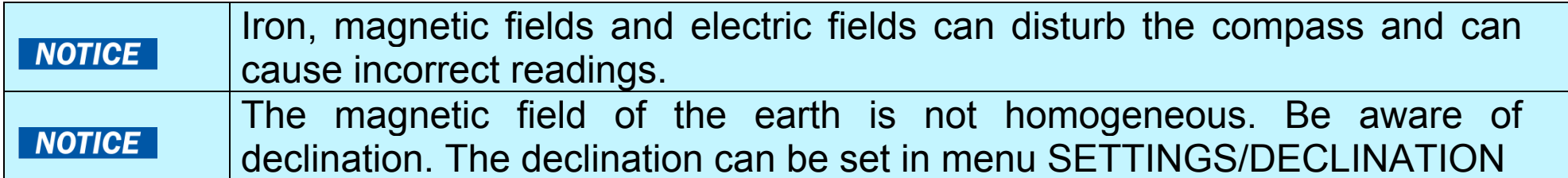

#### **5.4 Compass calibration**

You can perform a compass calibration by entering the menu/SETTINGS/COMPASS.

The compass calibration takes approximately 2 minutes. Within this 2 minutes rotate the SEABEAR H3 vertically around all its axes.

After calibration check the compass heading. If the compass heading is incorrect, redo the calibration process.

For further instructions on compass calibration visit the SEABEAR webpage www.seabeardiving.com.

#### **SEABEAR H3**

#### **/**Settings

#### **5.5 Gas sub menu:**

This sub menu is used to program up to 8 different breathing gases and to activate a breathing gas.

NOTE: It is only possible to store more than one gas, when the H3 MULTIGAS feature is unlocked.

#### **5.5.1Navigation:**

Shortly press the left or the right button to navigate in between the gases.

#### **5.5.2Setting <sup>a</sup> gas**

Press and hold the left button to set a specific gas. After setting one gas, the SEABEAR H3 exits the menu and returns to normal operation. The SEABEAR H3 uses then this gas for calculating compartment on and off gassing.

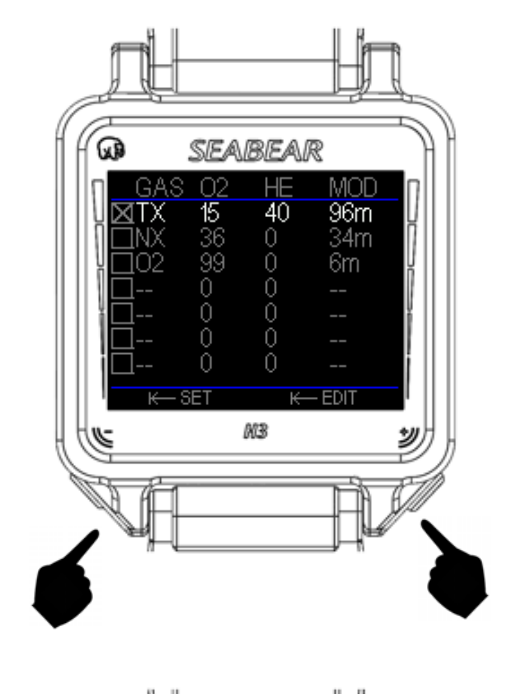

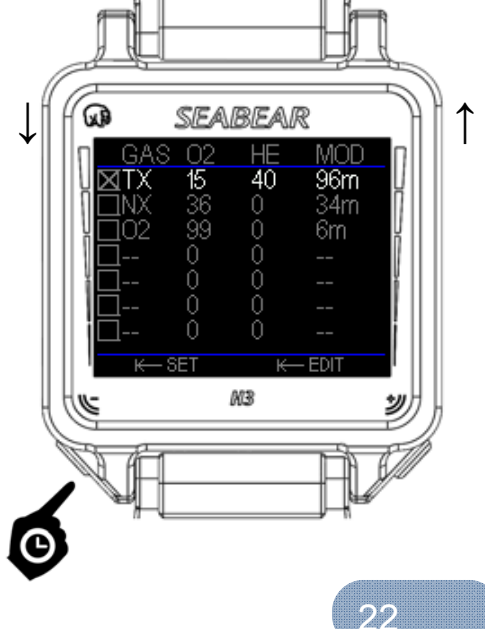

#### **/**Settings

#### **5.5.3Modifying <sup>a</sup> gas entry**

Press and hold the right button to modify or delete a gas entry. Then the O2 value of the gas entry will start blinking, which means that this value can be edited now.

Shortly press the right button to increment the O2 fraction.

Shortly press the left button to decrement the O2 fraction.

Press and hold the left button to store the O2 fraction.

Press and hold the right button to delete a gas entry. It is only possibly to delete a gas entry which is not set.

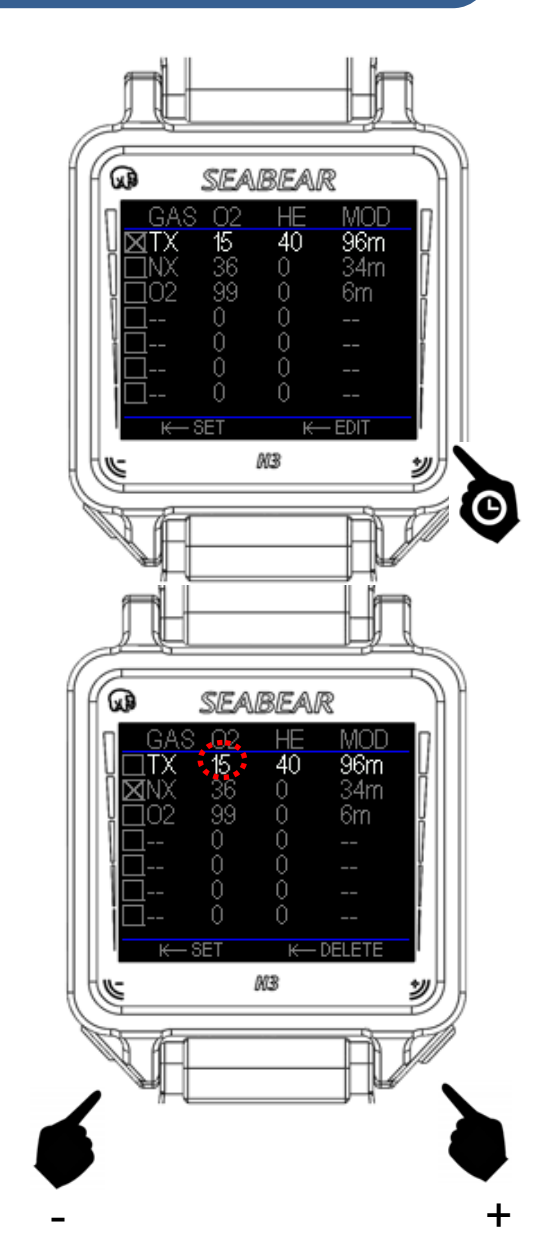

If TRIMIX is unlocked, it is then also possible to set the He fraction of the gas. Again use right button short presses to increment and the left button short presses to decrement the Helium fraction. Press and hold the left button to store the Helium fraction.

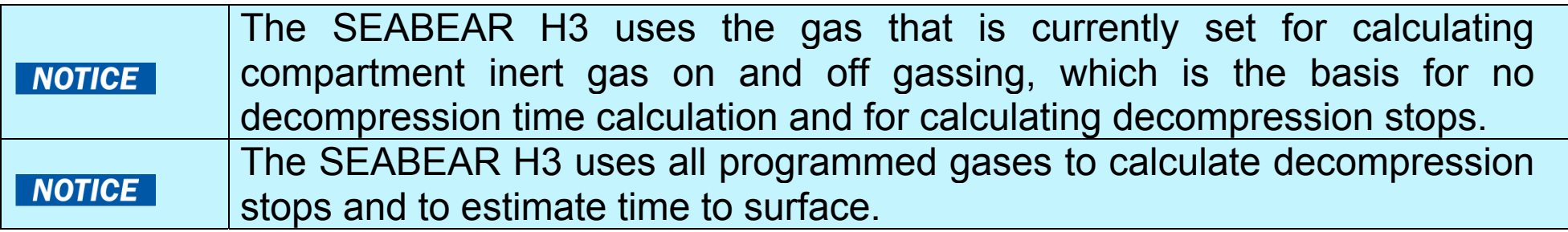

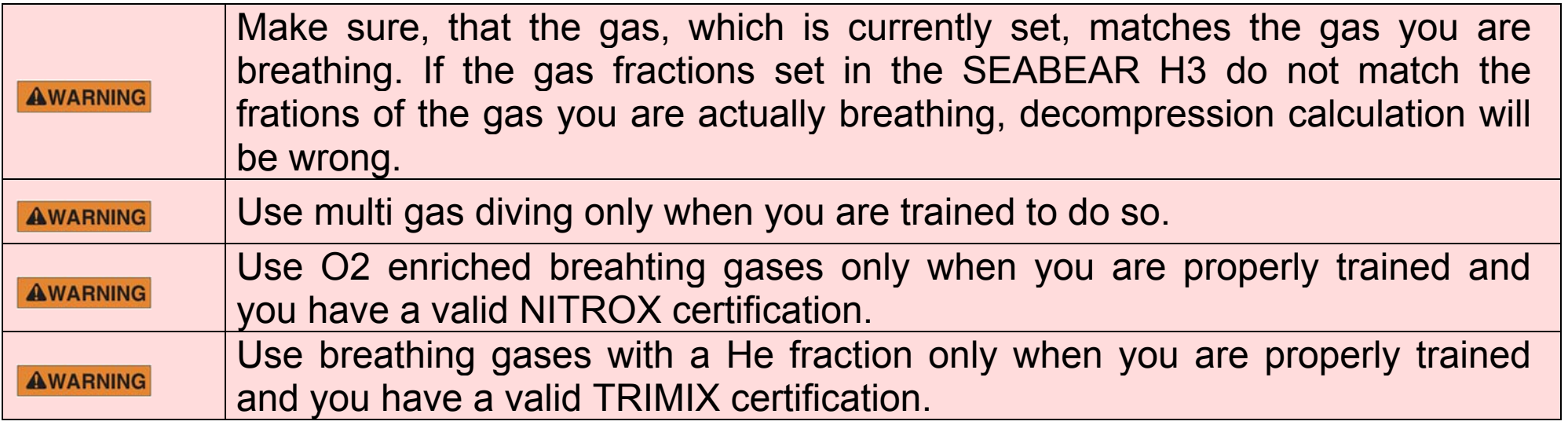

#### **5.6 MODES sub menu**

Modes sub menu: In this sub menu it is possible to switch between standard dive computer mode, apnea or breath-hold diving mode and bottom timer mode.

Shortly press the left or the right button to navigate up and down in the menu.

Press and hold the left button to activate a mode.

In the dive computer mode (default mode) the SEABEAR H3 is calculating compartment on and off gassing, no decompression times and decompression stops.

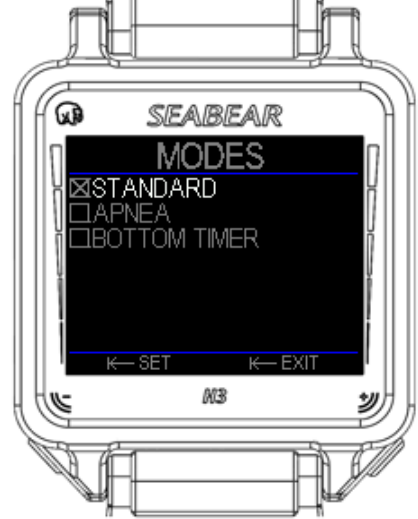

The apnea mode is especially designed for breath-hold diving. No decompression data are shown.

In the bottom timer mode, no decompression data are shown either.

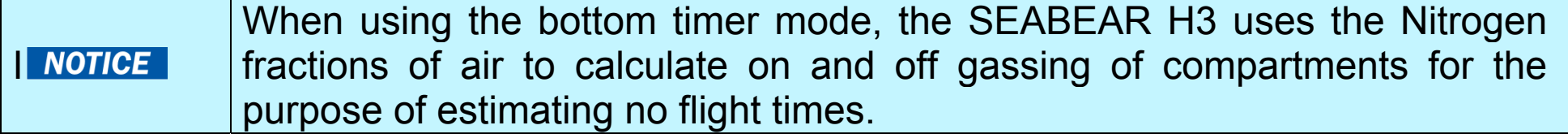

#### **/**Settings

#### **5.7 Settings sub menu**

The sub menu setting allows the user to modify many parameters of the SEABEAR H3.

Shortly press left or right button to navigate between menu items. Press and hold left button to select an item. Press and hold right button to exit the menu.

The sub menu SETTINGS contains the following items:

DIVE: dive relevant parameters can be set

ALTITUDE: allows setting the current altitude

TIME: time, date can be set (UTC)

TIME ZONE: the time difference is set (UTC+- h)

COMPASS: select this menu item to perform a compass calibration

DECLINATION: a compass declination can be set. Default value is 0°

OLED BRIGHTNESS: Use this sub menu to adjust the brightness of the OLED display.

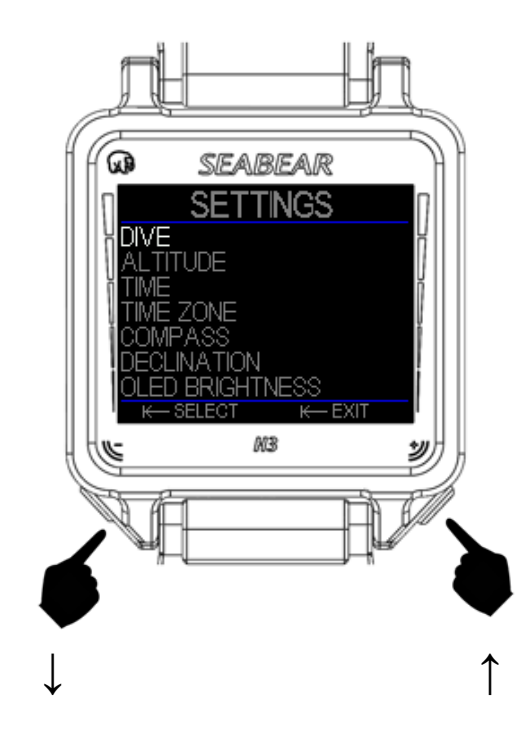

UNITS: This sub menu allows switching between metric and imperial units.

COLORS: Use this sub menu to select different color appearances of the SEABEAR H3. There are two sub menus. In COLOR SCHEMES it is possible to set the color schemes of the SEABEAR H3. In COLOR WATCH it is possible to set the color of the watch screen.

H2O DENSITY: only available with Science unlock - the water density can be set in order to achieve geometrically accurate depth readings. In all other modes the SEABEAR H3 depth readings are according to EN13319.

TIME FROM GPS: only available with GPS unlock – use this menu item to obtain the time settings from the GPS receiver.

ALARM: in this menu it is possible to set the alarm timer. You can choose between one single alarm or daily alarm.

#### **6 SEABEAR H3 on the surface**

On the surface, the SEABEAR H3 is usually in a standby mode to reduce the power consumption to a minimum. In standby mode, a fully charged battery may last up to more than a year.

#### **6.1 Watch mode**

You can use the SEABEAR H3 as a watch. Shortly press the left or the right button, to switch on the display. The display shows time, date, altitude and heading. Moreover there is an indicator for the alarm.

The example shows: time 18:57, date October  $6<sup>th</sup>$ , 2014, heading 37° and altitude 350m. The alarm is set.

After a few seconds the display will fade back and the SEABEAR H3 will return to standby mode.

During watch mode, press either button to switch on the SEABEAR dive computer.

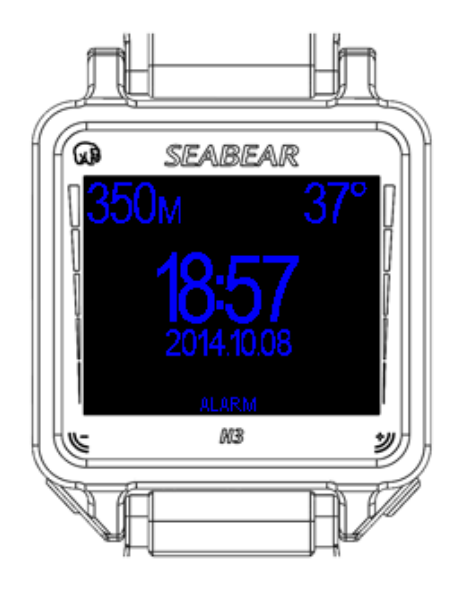

#### **6.2 main surface screen**

In standby mode, shortly press either button to enter watch mode. Afterwards, press either button again, to switch on the SEABEAR H3.

The surface main screen of SEABEAR H3 shows a multitude of information:

In the top row local time and date are displayed. In the lower fields the ambient pressure is shown. In this example the ambient pressure is 1013 mbar. Below the current altitude is displayed (0 m). The conservatism setting is GF15/90. The battery is full. A red no fly indicator is visible – this means that at this moment flying is not allowed. In this example the no fly indicator will remain red for another 2h and 17 min, and then the no fly indicator will turn green.

The second example shows that the diver is at 350m altitude, the current atmospheric pressure is 980 mbar, the battery is only 75% charged and the conservatism setting is GF 30/80. The no

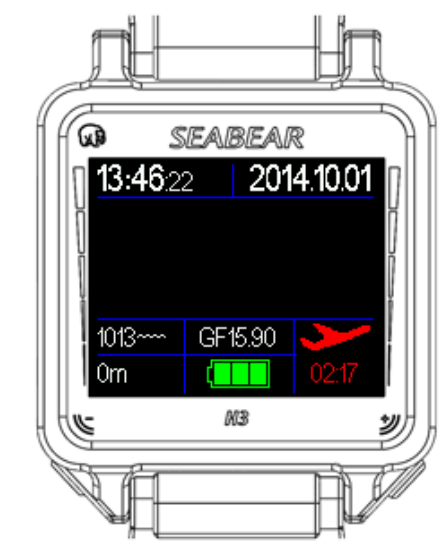

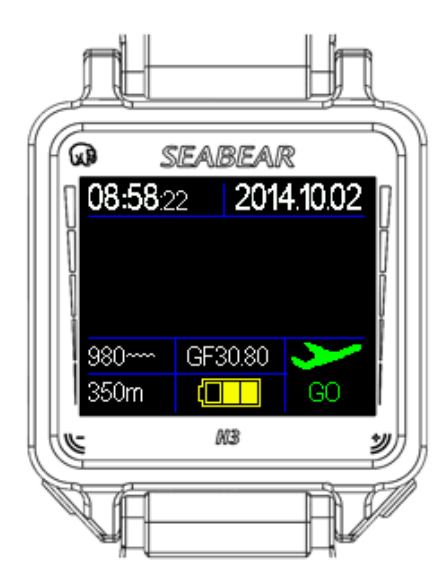

#### **SEABEAR** H3 on the surface

fly indicator is green, thus according to the algorithm in the SEABEAR H3, it is possible to fly.

Example 3 of the surface screen shows that the diver is at 500m altitude. In this example, the SEABER H3 is switched to Apnea or Bottom timer mode. In these mode a conservatism setting does not make sense, thus instead of GF data, the surface interval is shown. The surface interval is the elapsed time on the surface after end of the last dive. The surface interval in that example is 2h and 3 min. The remaining battery capacity is less than 30%, thus the SEABEAR H3 should be charged before the next dive.

When the SEABEAR H3 is charged via a USB cable, then the battery symbol shows a bold arrow.

This example also shows how the SEABEAR H3 can be customized. SEABEAR H3 Diver data is stored in a file on the internal memory.

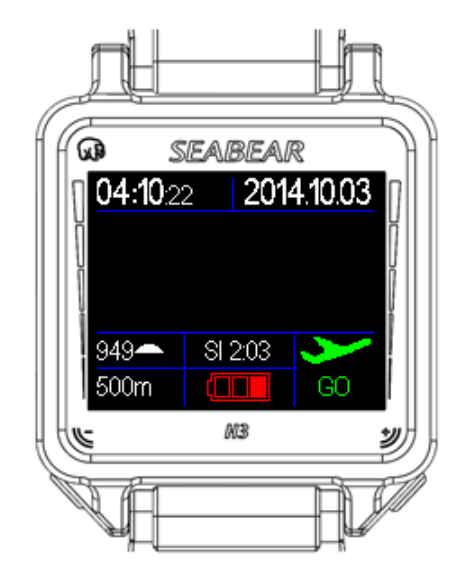

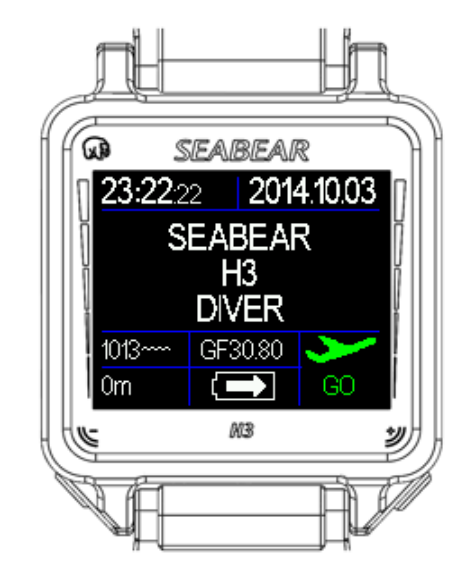

30

#### **SEABEAR** H3 on the surface

If the SEABEAR H3 is fully charged and is still connected to a USB charger or USB port, the battery symbol shows no arrow anymore. Instead a USB symbol is displayed (Example 4).

The SEABEAR H3 has an inbuilt algorithm to automatically adapt to altitude, therefore it is not required to manually set the SEABEAR H3 to altitude diving. The inbuilt algorithm measures the ambient pressure for 1 min. If the current displayed value is not validated by the in-built algorithm and needs to be updated, the small warning indicator is displayed left to the ambient pressure reading. In this case the ambient pressure reading is displayed grey instead of white.

The SEABEAR H3 offers alternative screens. Short press the left or the right button to switch between main surface screen, the large number dive screen and the compass screen.

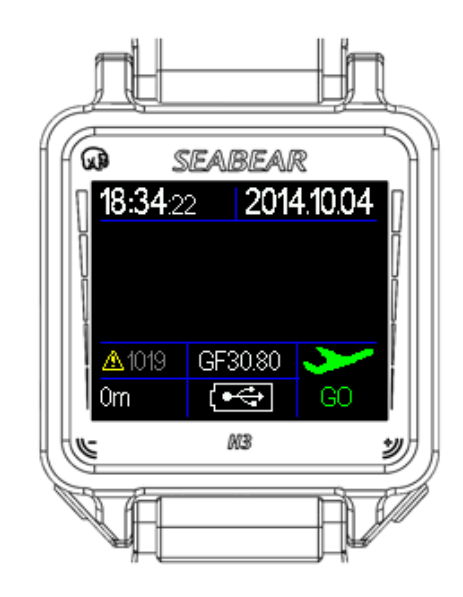

#### **6.3 Large number dive screen**

Shortly press the left or the right button to navigate to the large number dive screen. The large number dive screen is available on the surface as well as during diving.

On the surface it shows data about the last dive, 40.2m maximum depth and 16 min and 44s dive time. The currently selected gas is AIR with an MOD of 66m. In the right field on the bottom the surface interval is shown. The surface interval is the time that has passed since sufracing after the last dive.

A yellow **STOP** sign (picture in the middle) indicates that the SAFETY STOP was missed. The red **DECO** sign (right picture) indicates that one or more DECO stops were missed.

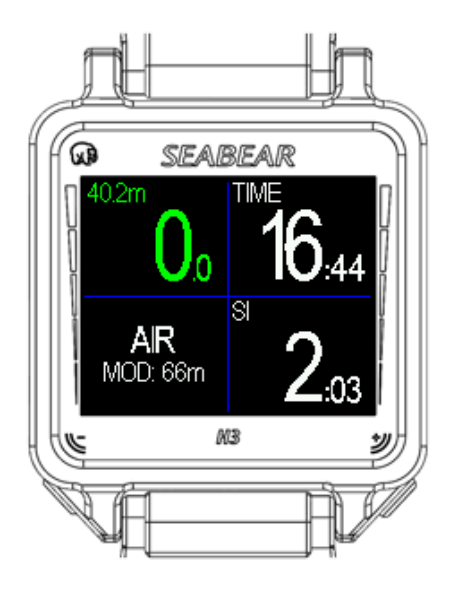

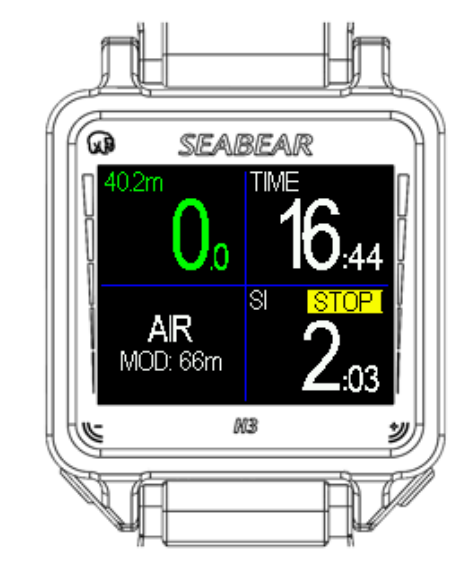

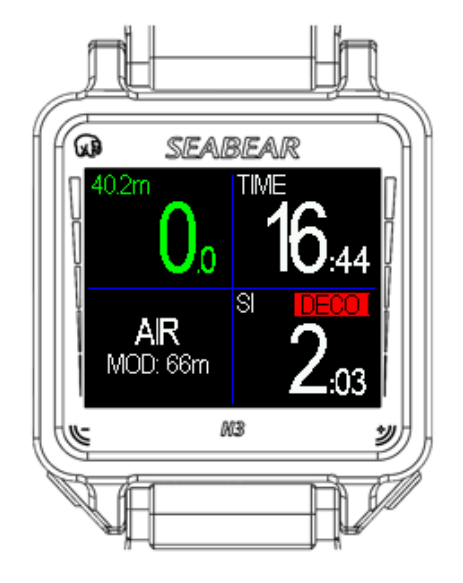

#### **6.4 Compass screen**

Shortly press the left or the right button to navigate to the compass screen. The large compass screen is also available during diving.

The compass screen shows the heading. The current depth is shown on top left of the screen. On the right side either the current time or the dive time is shown, dependent wether the diver is on the surface or is diving.

The example shows heading 87°, depth 7.4 m, and dive time 27 minutes and 12 seconds.

The compass screen is available on the surface as well as in water.

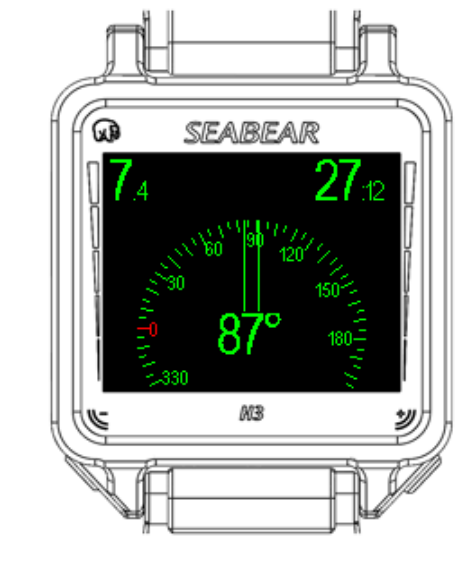

#### **6.5 Navigating with the compass**

Up to 3 compass headings can be stored in the SEABEAR H3. Select from the sub menu NAVIGATION one pre programmed heading.

Short press either button to navigate between pre-programmed headings.

Press and hold the left button to select one heading.

In the current example the preprogrammed heading "WRECK" was selected. The actual heading of the diver is 87°. The selected heading is 95° and is displayed in the same color as the name of the heading. A little arrow on top of the compass scale is directing to the right, suggesting the diver to turn a bit more right to meet the selected heading. If actual heading and selected heading match, a round circle will be displayed on top of the compass scale and the blue line on the compass scale will be exactly between the two green direction lines of the compass scale.

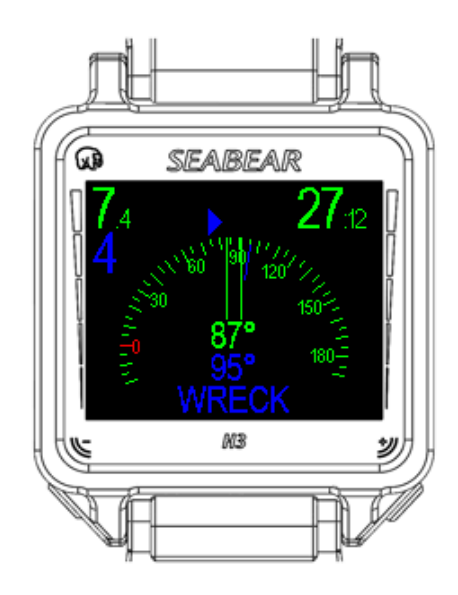

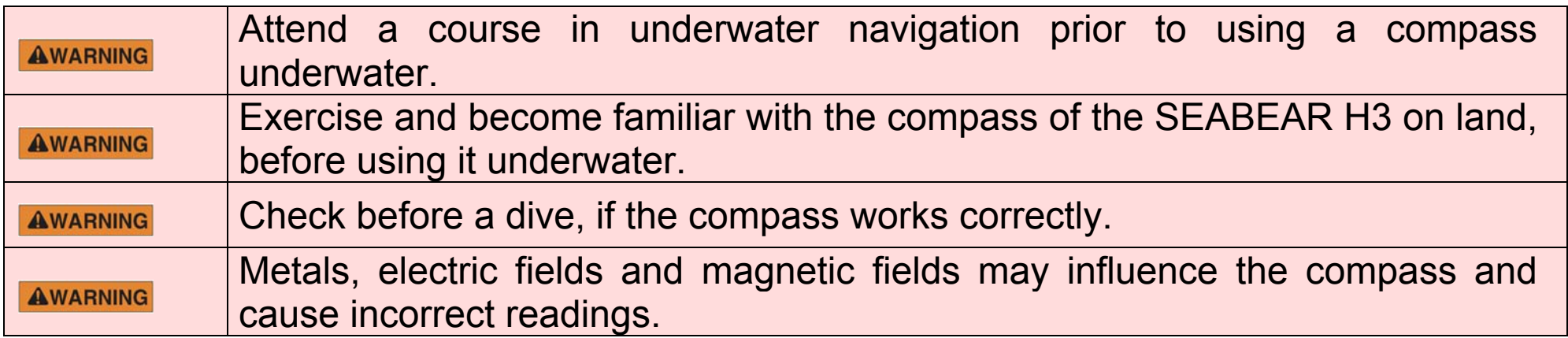

#### **7 SEABEAR H3 automatic switch on**

It is recommended to switch on the SEABEAR H3 before entering the water. However it is possible, that a diver forgets to turn it on. The SEABEAR H3 therefore includes a sophisticated algorithm, which detects the beginning of a dive and automatically turns it on, even when the dive computer is in standby mode.

The algorithm measures the ambient pressure in intervals of 10s. If the diver starts a dive, and the ambient pressure supersedes 1.1 bar absolute pressure, which equals to 1m depth at sea level, or if the diver descends more than 1m/min, the SEABEAR H3 is switched on.

The automatic switch on feature can be activated or deactivated in menu SETTINGS/DIVE/DIVE DETECTION/AUTO SWITCH ON.

36
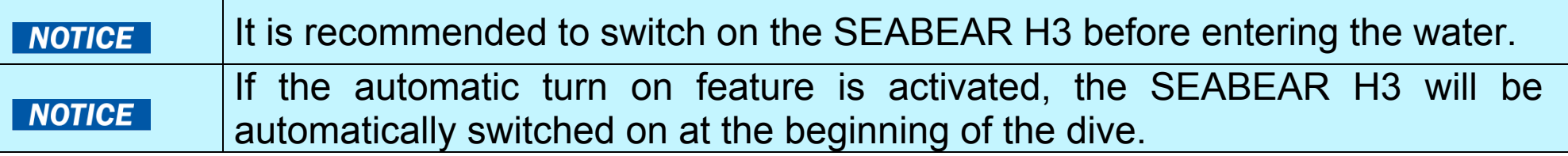

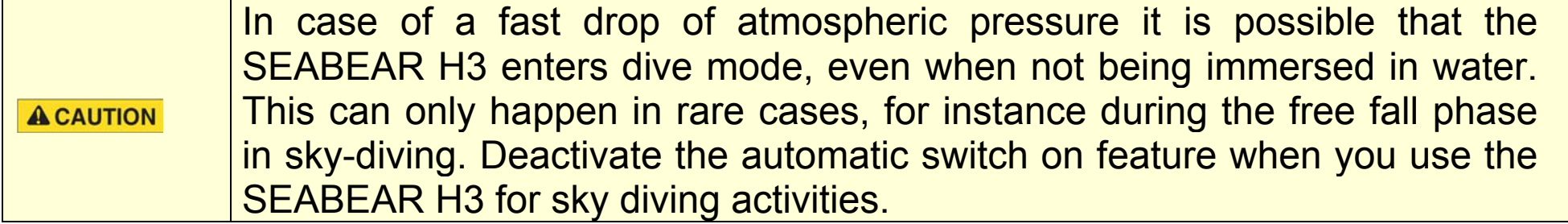

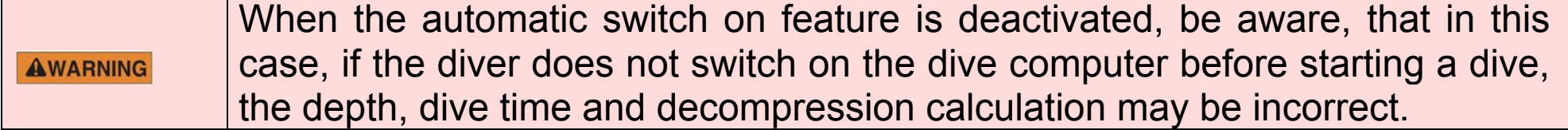

#### **8.1 Preparations before the dive**

Switch on the SEABEAR H3 before diving and make all necessary settings on the surface. Check the SEABEAR H3 for damages before diving.

Before entering the water check on the surface screen:

- ‐ Battery level
- ‐ Personal settings and Gradient settings
- ‐ Gas settings
- ‐ Time and date
- ‐ Units: use units you are familiar with (imperial or metric)

Switch on the SEABEAR H3 before you enter the water. If automatic switch on is activated, you do not need to switch on the SEABEAR H3. It will be activated automatically as soon as you dive deeper than 1m, however we still recommend to switch on the H3 before entering the water.

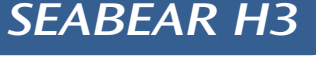

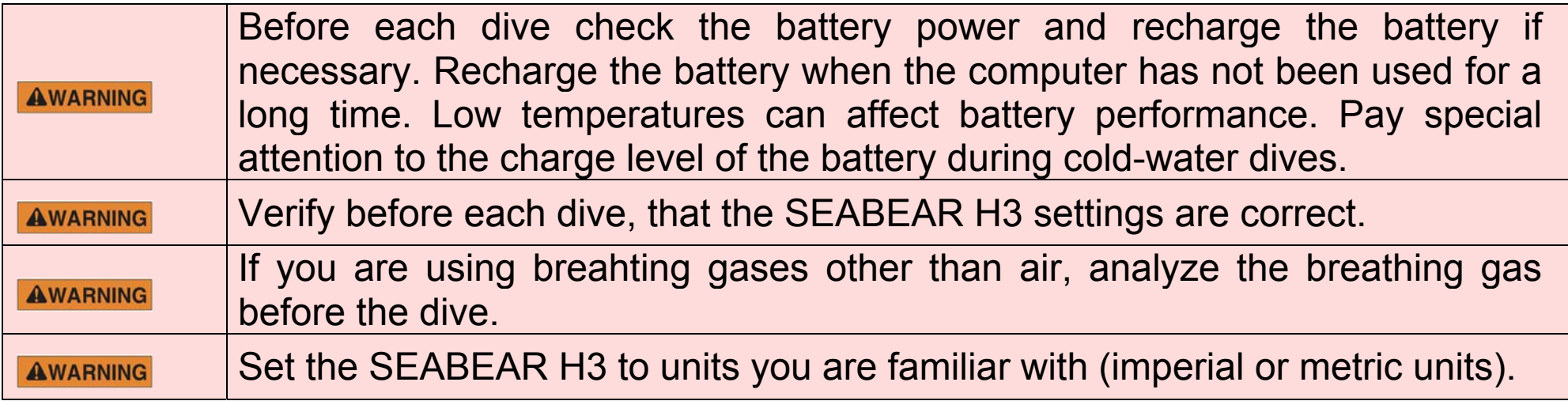

#### **8.2 SEABEAR H3 decompression model**

The SEABEAR H3 calculates no decompression times and decompression stops, depth and duration with a mathematical decompression model, which estimates the inert gas uptake and release during diving. The decompression model in the SEABEAR H3 uses the Buelhmann ZH-L16C dataset. The model uses 16 hypothetical compartments for Nitrogen to estimate the inert gas loadings of the tissues of the body during a dive. In case the SEABEAR H3 is enabled also for TRIMIX diving, additional 16 hypothetical compartments are used to estimate the Helium gas loadings.

The popular gradient factor (GF) concept allows customization of the algorithm. The gradient factor concept allows reducing the maximum allowable compartment gas loading to a percentage of the maximum allowable loading according to the original Buehlmann ZH-L16 model. In other words, a gradient factor below 100, results in shorter no decompression times, longer decompression schedules and is more conservative than the original algorithm.

There are two gradient factors. Gradient Factor High (GF High) limits the maximum allowable compartment tissue on the surface. Gradient Factor Low is only relevant for decompression diving. It reduces the maximum allowable compartment gas loading at depth. A short GF Low setting results in deeper decompression stops.

The SEABEAR H3 features a very precise pressure sensor, which can be also used as altimeter. This allows the SEABEAR H3 to adapt automatically to the reduced atmospheric pressure in altitude diving.

The SEABEAR H3 comes with 4 predefined Gradient factor settings.

- ‐ GF 35/85 standard this is the default setting
- ‐ GF 30/70 more conservative
- ‐ GF 80/80 only shallow stops
- ‐ GF 95/95 no conservatism
- ‐ User setting (only available with MULTIGAS and TRIMIX unlock)

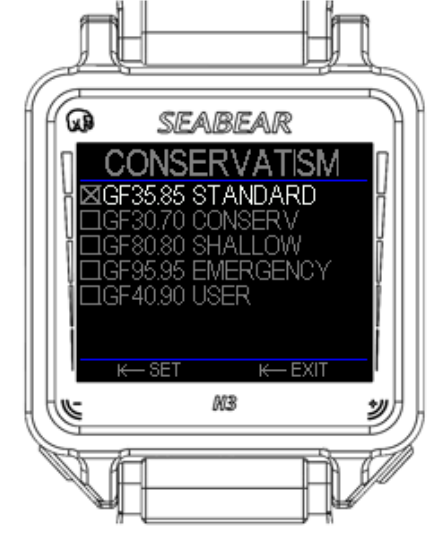

**Fig. 1 Conservatism settings**

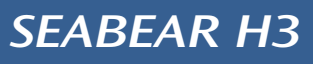

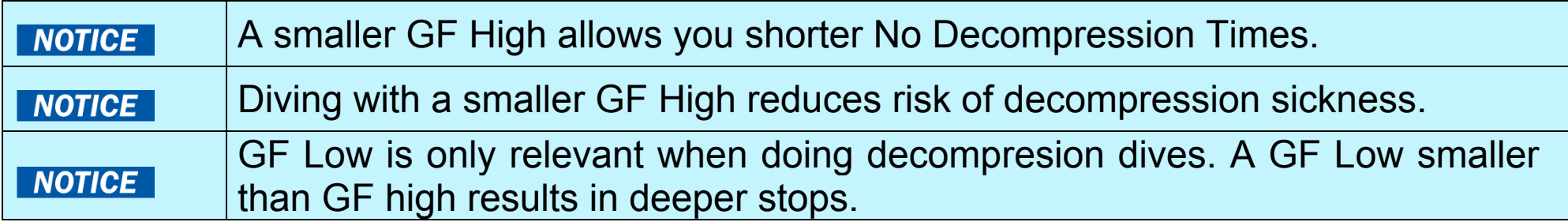

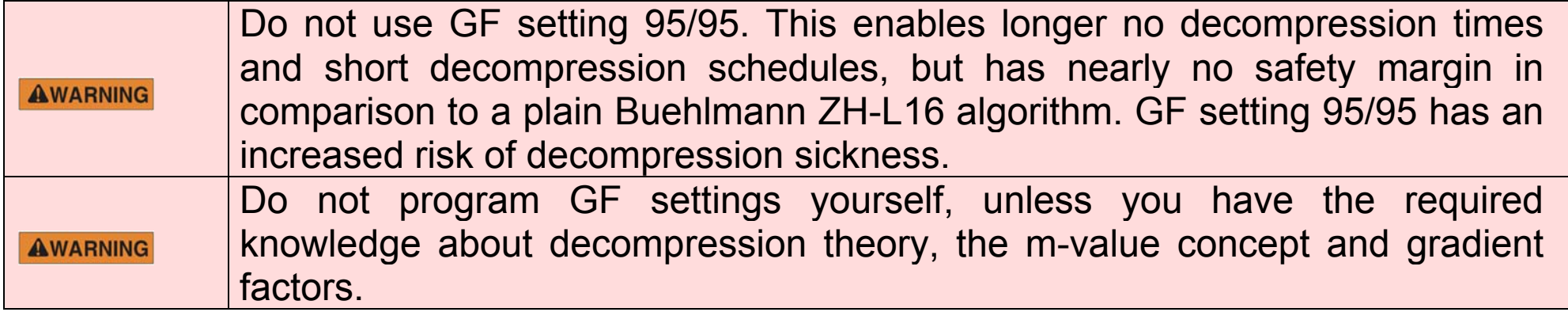

## **8.3 No decompression diving**

During no decompression diving, the SEABEAR H3 shows all dive relevant information. There are 3 screens available.

The standard and default screen shows next to depth, dive-time, decompression information and maximum depth, as well as detailed information about compartment inert gas loadings, ascent and descent speed and battery voltage.

The example shows current depth 22.3m, maximum depth 22.3m, battery is full, dive-time is 18min 1s, remaining no decompression time NDT is 8 min, the water temperature is 22.5°C, the selected breathing gas is air, the conservatism setting is default GF35/85, and the diver is ascending with 10m/min. On the left side are 16 bar graphs showing the compartment inert gas loadings (left the fast compartments, right slow compartments).

The second screen shows only the most important data about the same dive situation, but in easy to read large numbers.

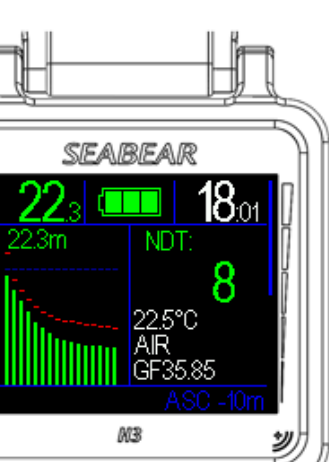

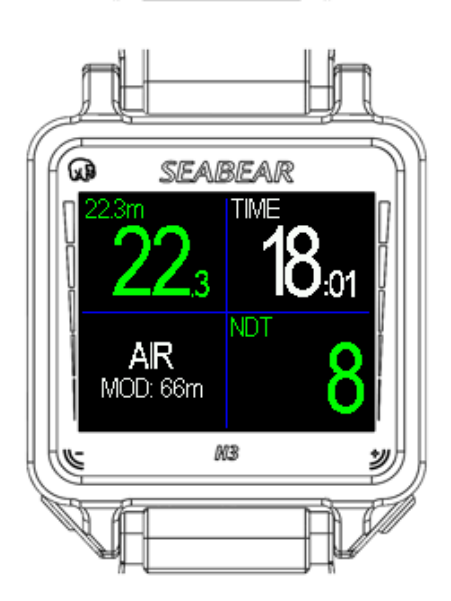

The depth field as well as the NDT field are color coded. The color coding of the depth field is based on the pO2 of the current breathing gas, thus it is dependent on the O2 fraction of the breathing gas and the depth.

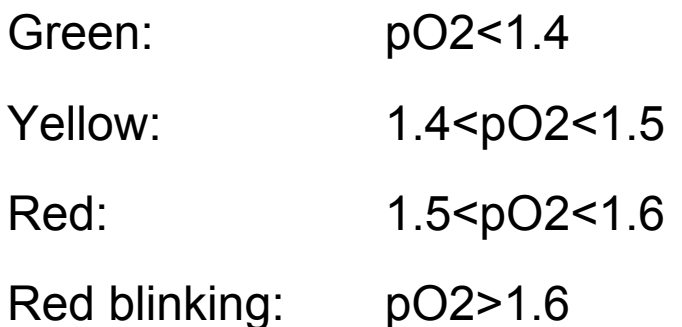

The NDT field is color coded as well:

Green: NDT > 1min

Yellow: NDT =1 min

Red: NDT>= 0min

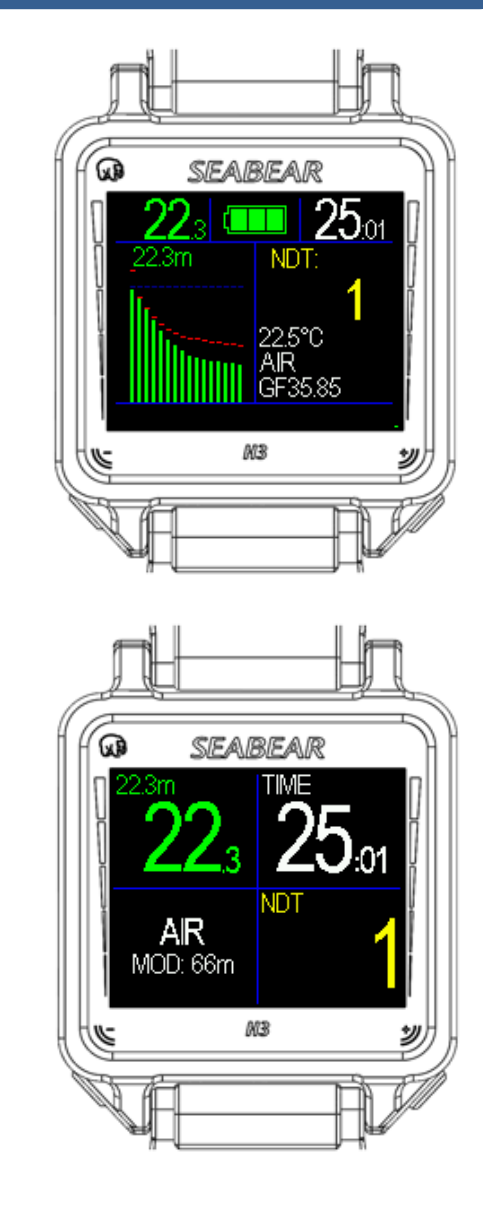

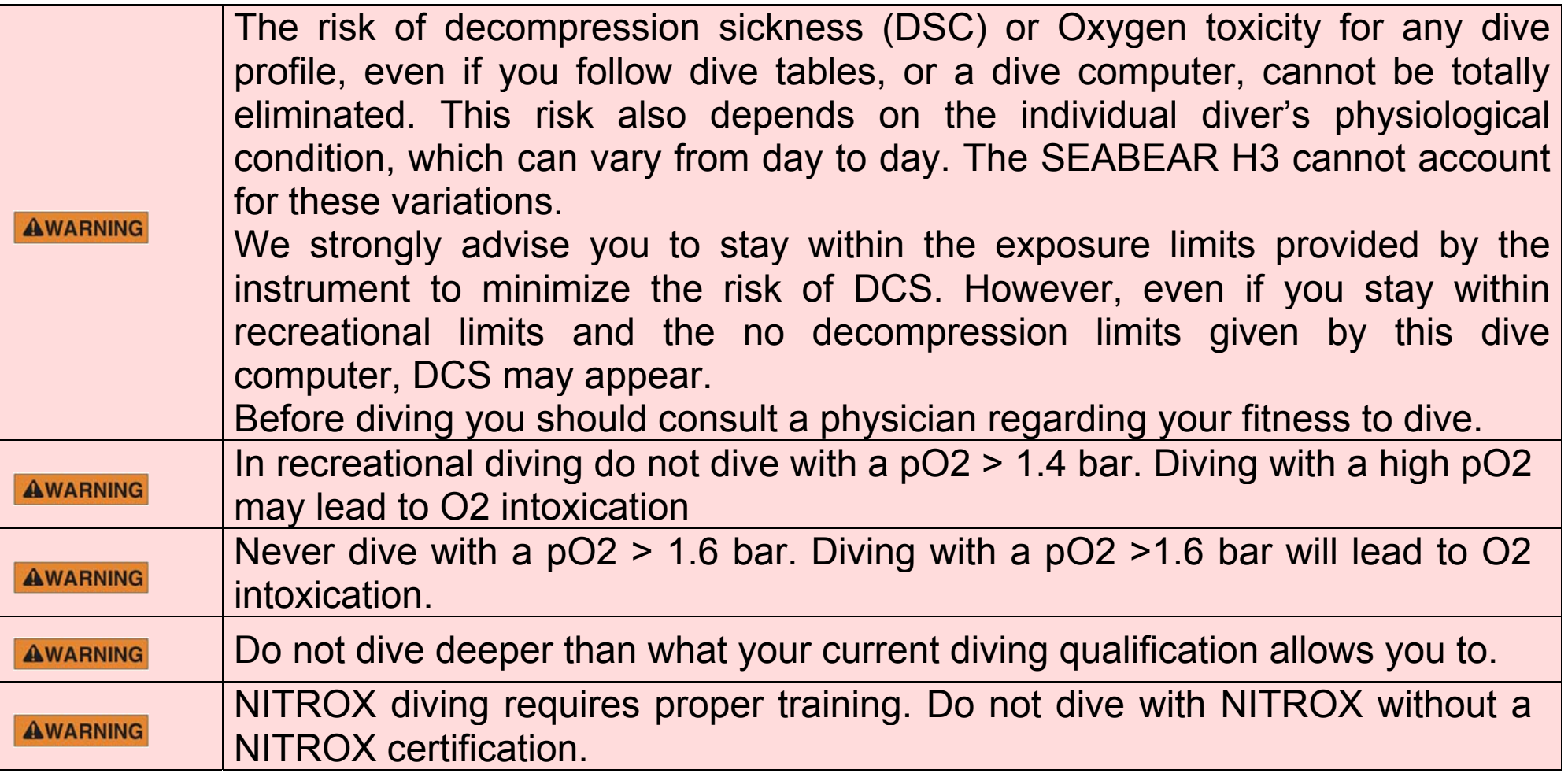

# **8.4 Safety Stop indicator**

At the end of the dive, before surfacing, a diver should perform a 3 min safety stop between 3m and 6m depth.

The SEABEAR H3 includes a Safety Stop feature, which requests a 3 min safety stop between 3 and 6 m depth.

The SEABEAR H3 only requests a Safety Stop if the dive was deeper than 10m.

The Safety Stop feature can be enabled or disabled in the submenu SETTING / DIVE / SAFETY STOP

In the example on this page the diver has performed a dive to a maximum depth of 22.3 m and now at around 5m depth, the safety stop indicator suggests a 3min stop.

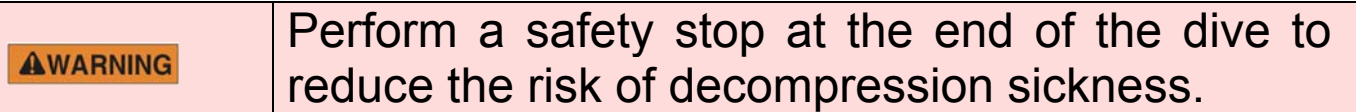

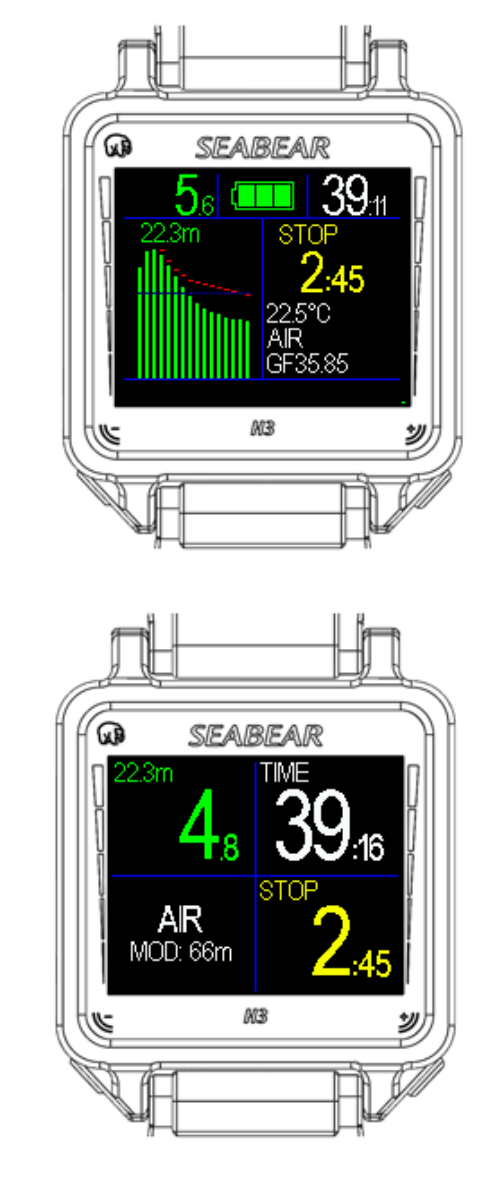

# **8.5 Decompression diving**

If during diving, the no decompression limits are exceeded and the remaining no decompression time is 0, then during ascend obligatory decompression stops are required. The SEABEAR H3 calculates the required decompression stops based on the compartment inert gas loadings and the programmed diving gases. In recreational mode, only one gas is available.

In decompression diving, the SEABEAR H3 shows a ceiling in m and the estimated time to surface. An additional screen is available, which gives detailed decompression stop information at which depth decompression stops have to be done as well as how long those have to be.

The example screen shows a current depth of 22.3m, dive time 32 min 1s, maximum depth is 22.3m, the depth ceiling is 9m, and the estimated time to surface (TTS) is 7 min. In this case, it is not safe to ascend shallower than 9m.

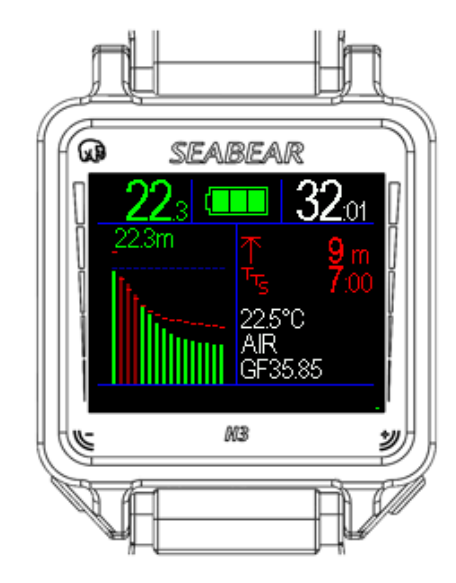

The same decompression information is also shown on the second screen in large numbers.

As soon as the diver has to perform decompression stops, in cases where there is a ceiling indicator and time to surface is displayed, additional screen shows the decompression schedule.

This screen shows next to current depth, dive-time and local time, also the current ascend speed, which is 5m/min in this example. Moreover the required decompression stops are listed:

One stop at 6m for 30s

One stop at 3m for 4 min, 20s

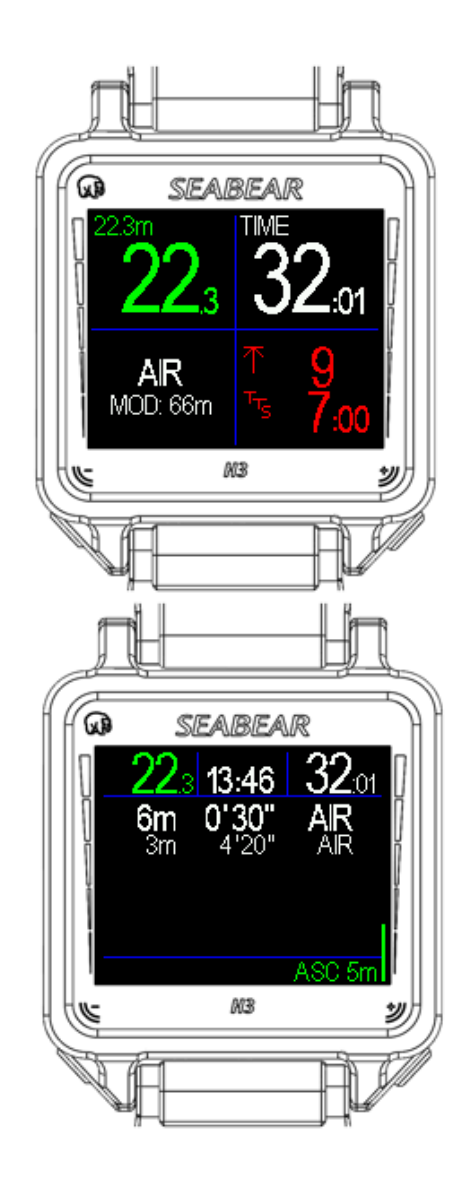

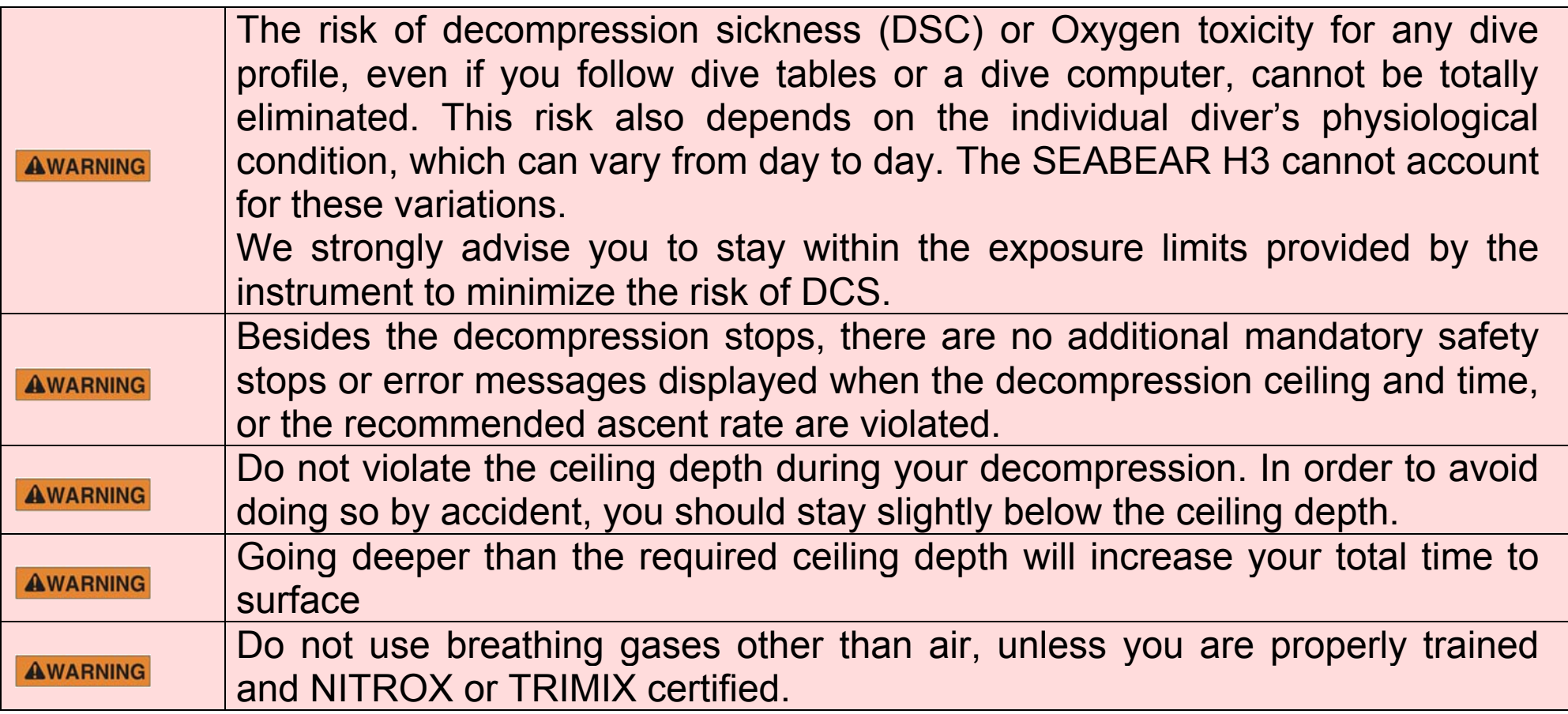

# **8.6 Multi gas diving NITROX**

If multi gas diving is unlocked, it is possible to use more than one breathing gas with your SEABEAR H3. A maximum of 8 different breathing gases can be programmed in menu GAS. The SEABEAR H3 suggests the best breathing gas for you dependent on the depth and the fractions of the programmed breathing gases. It suggests the breathing gas with the highest fO2 fraction that at the current depth has still a pO2 of less than 1.6 bar.

The TTS prognosis as well as the decompression schedule are calculated on the basis of the programmed breathing gases.

If the selected breathing gas is different than the breathing gas suggested by the SEABEAR H3, the SEABEAR H3 will highlight the better breathing gas with a blinking indicator.

To select the breathing gas suggested by the SEABEAR H3, it is sufficient to press long the right button. Alternatively it is possible to select the breathing gas via the submenu GAS.

The following example shows a diving scenario where 2 breathing gases Air and NX50 are programmed.

# $M3$

In this example, the diver is at 38.1m and the dive time is 18min 45 s. The estimated Time to Surface TTS is 32 min 30s and the ceiling is 30m. The maximum depth is 63.2m.

The currently selected gas is Air. The MOD of Air is 66m. The second screen shows the values in big digits and the third screen shows the decompression schedule. The current ascent speed is 3m/min. Two decompression stops wit NX50 are required, one for 30s at 6m and another one for 50s at 3m.

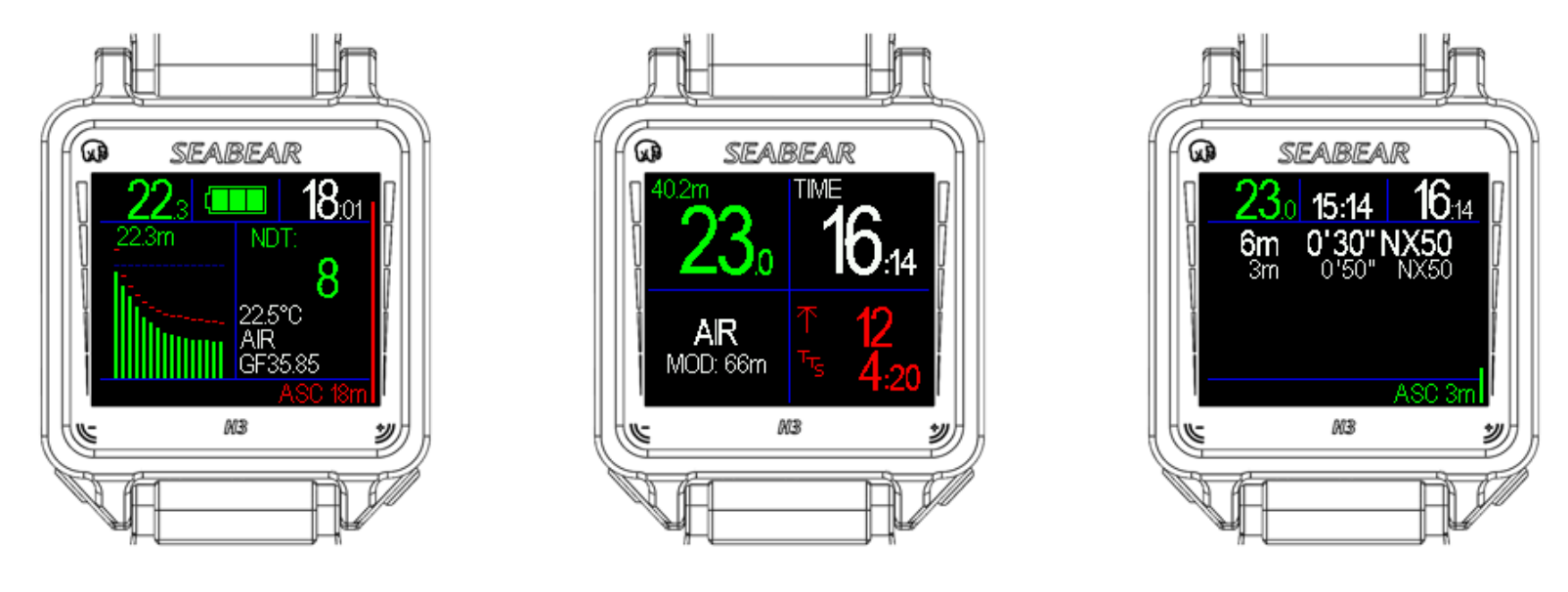

## **SEABEAR H3**

#### **8.7 Gas switches NITROX**

In this example there are 2 decompression gases programmed. The decompression gas is NX50, which has a MOD of 22m. The currently selected breathing gas is Air. As soon as the diver ascends to 22m, a blinking NX50 symbol appears in the screen meaning that the SEABEAR H3 suggests a gas switch to NX50.

After performing a gas change, after having changed the breathing regulators, the user has to confirm the gas change on the SEABEAR H3. This is a very simple task. A single long press of the right button is sufficient to confirm the gas change and change the selected gas.

Alternatively, it is also possible to enter the GAS submenu to change the gas.

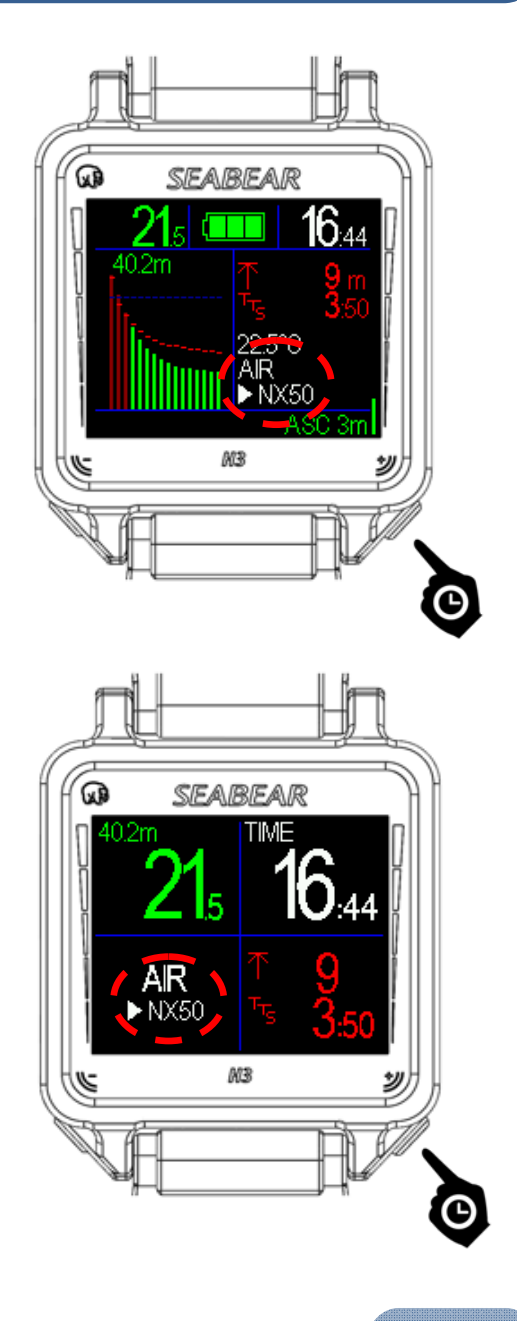

# **8.8 Multi gas diving TRIMIX**

If multi gas diving is unlocked, it is possible to use more than one breathing gas with your SEABEAR H3. At maximum 8 different breathing gases can be programmed. If TRIMIX is unlocked, then it is also possible to program TRIMIX gases, thus gases containing Oxygen, Helium and Nitrogen. Like in multigas diving with NITROX, The SEABEAR H3 suggests the best breathing gas for you, dependent on the depth and the fractions of the programmed breathing gases. It suggests the breathing gas with the highest fO2 fraction that at the current depth has still a pO2 of less than 1.6 bar.

The TTS prognosis as well as the decompression schedule is calculated based on the programmed breathing gases.

If the selected breathing gas is different than the breathing gas suggested by the SEABEAR H3, the SEABEAR H3 will suggest the better breathing gas with a blinking indicator.

To select the breathing gas suggested by the SEABEAR H3, it is sufficient, to perform a long press of the right button. Alternatively, it is possible to select the breathing gas via the submenu GAS.

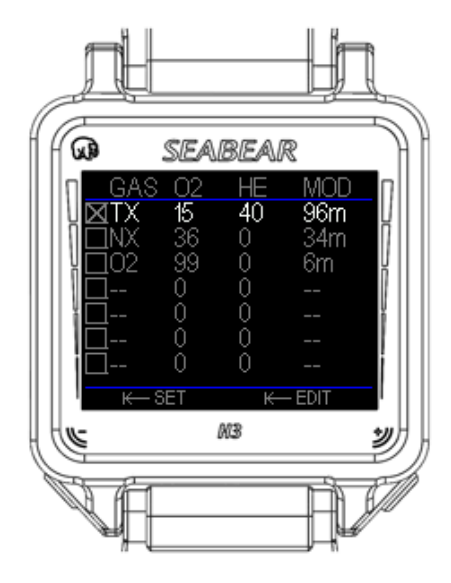

The following example shows a diving scenario of 3 breathing gases. TX 15/40, NX 36 and O2 are programmed. In this example, the diver is at 38.1m and the dive time is 18min 45s. The estimated Time to Surface (TTS) is 32min 30s and the ceiling is 30m. The maximum depth is 63.2m. Ascent speed is 10m/min.

The currently selected gas is TX 15/40 which means that the breathing gas contains 15% O2, 40% Helium and 45% Nitrogen. The MOD of this breathing gas is 96m. The second screen shows the values in big digits and the third screen shows the decompression schedule. The current ascent speed is 10m/min.

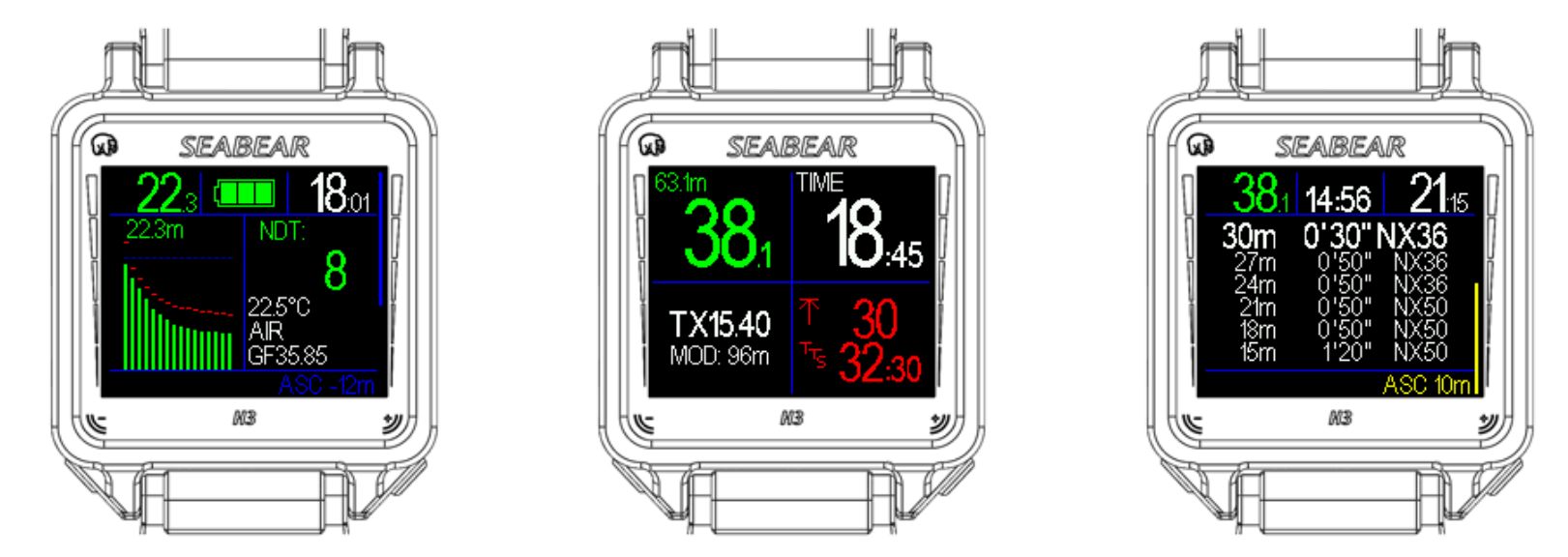

### **SEABEAR H3**

#### **8.9 Gas switches TRIMIX**

In this example 2 decompression gases are programmed. One is NX36, which has a MOD of 34m. The currently selected breathing gas is TX15/40. As soon as the diver ascends to 34m, a blinking NX36 symbol appears in the screen meaning that the SEABEAR H3 suggests a gas switch to NX36.

After performing a gas change and having changed the breathing regulators, the user has to confirm the gas change on the SEABEAR H3. This is a very simple task. A single long press of the right button is sufficient to confirm the gas change and change the selected gas.

Alternatively, it is also possible to enter the GAS submenu to change the gas.

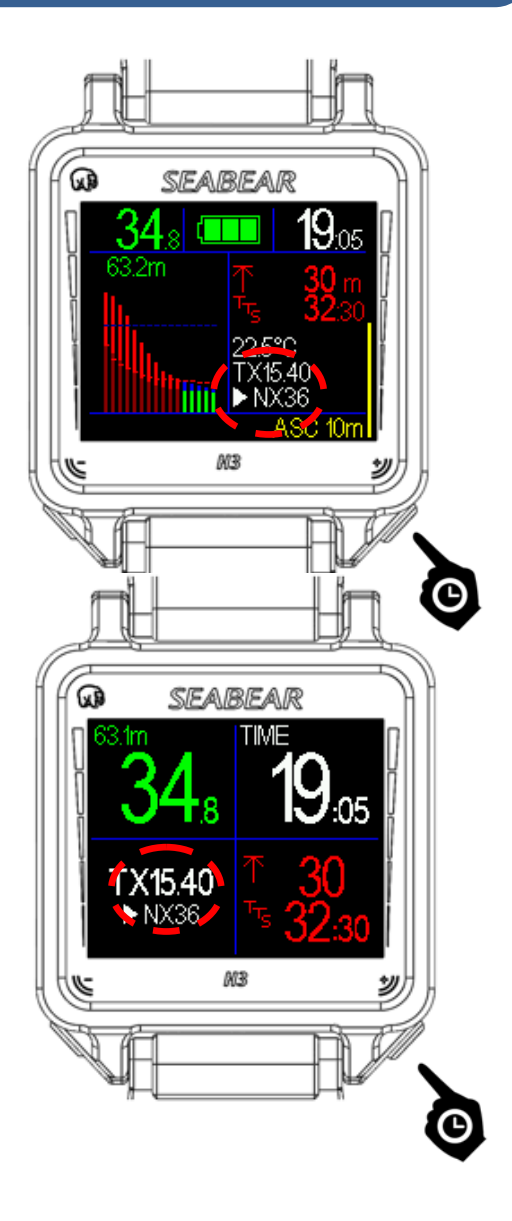

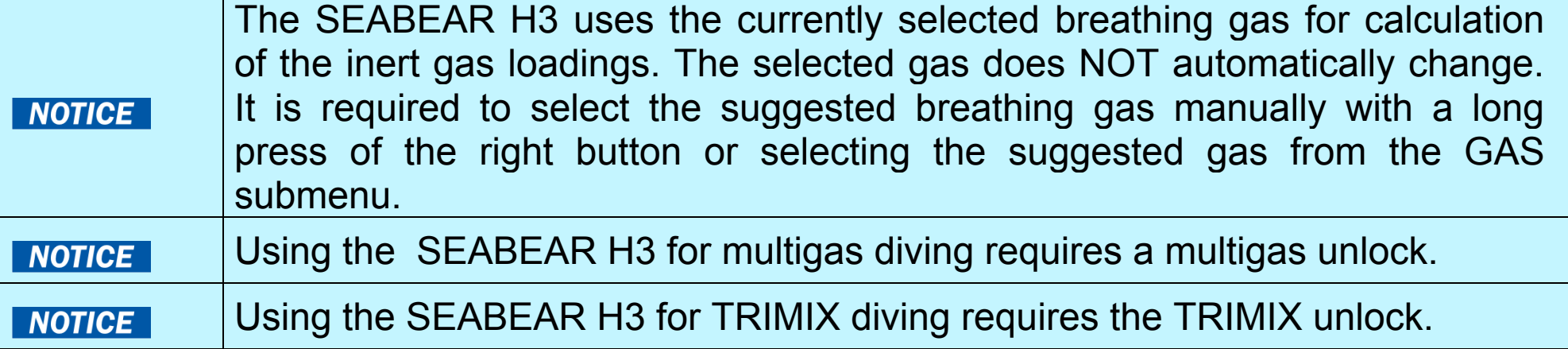

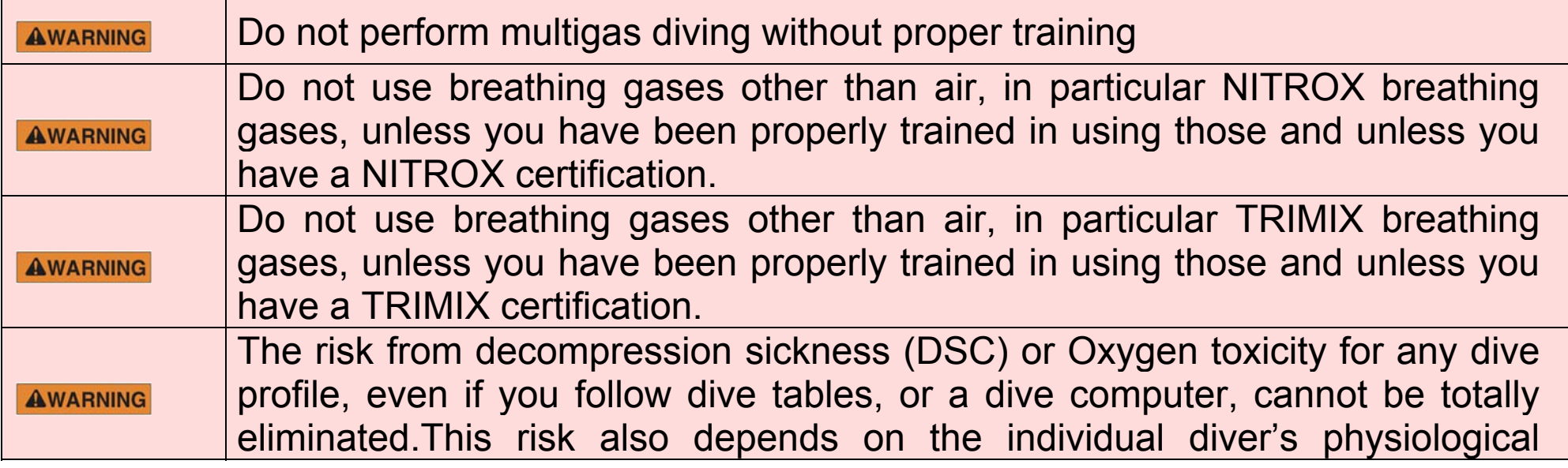

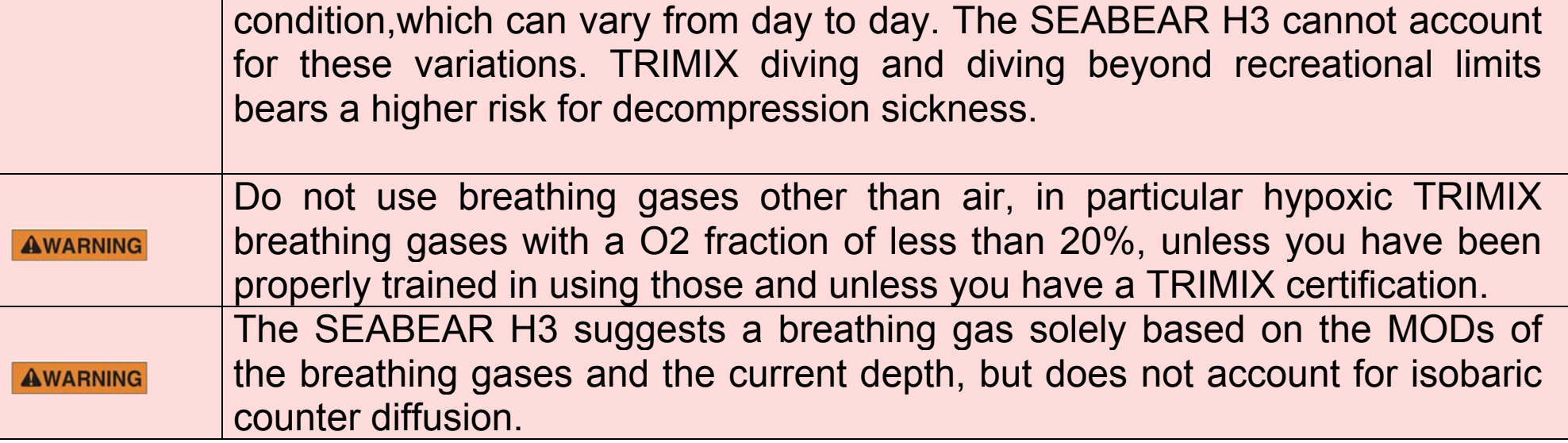

#### **8.10Ascend speed bar graph**

The SEABEAR H3 calculates ascent and descent speed. A bar graph on the right side of the display indicates the ascent and descent speed. A bar in blue color, starting on top, and pointing down, indicates descent speed. The maximum ascend and descent speed that can be indicated is 20m/min. The ascent speed is indicated with a bar graph starting on the right bottom. The indicator is color- coded. Green for an ascent speed less than 7m/min, yellow for an ascent speed above 7m/min and red for ascend speeds exceeding 12 min / min. In the first example the blue bar graph shows a descent speed of 12m/min. The second example shows an ascent speed of 6m/min, the third of 10m/min and the fourth of 18m/min.

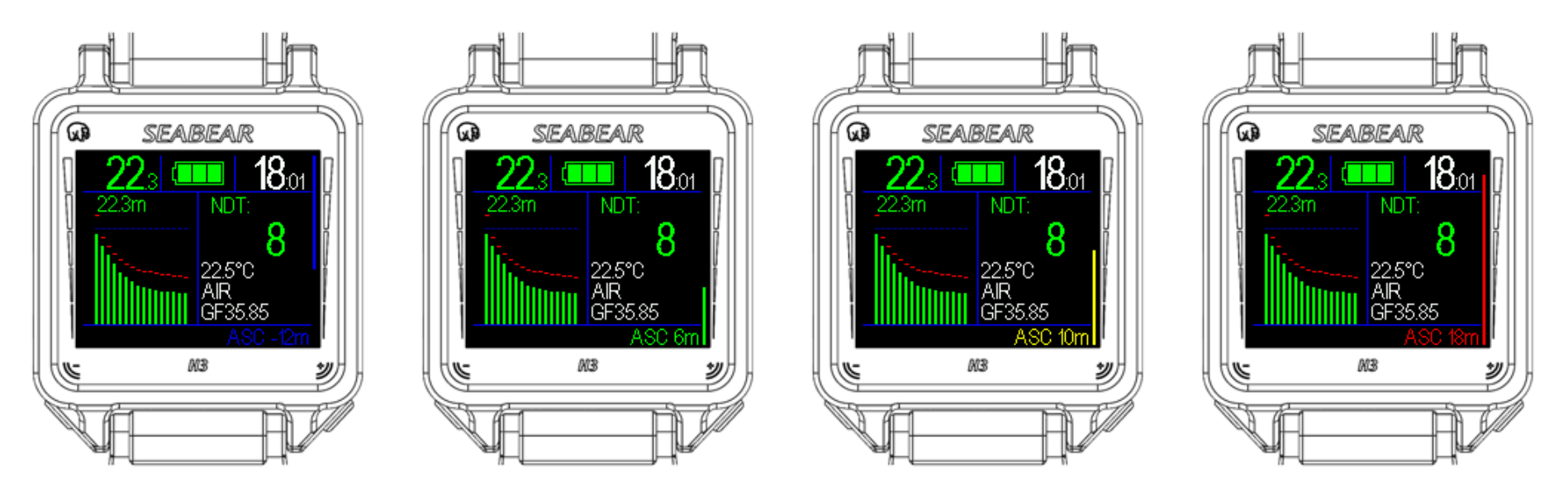

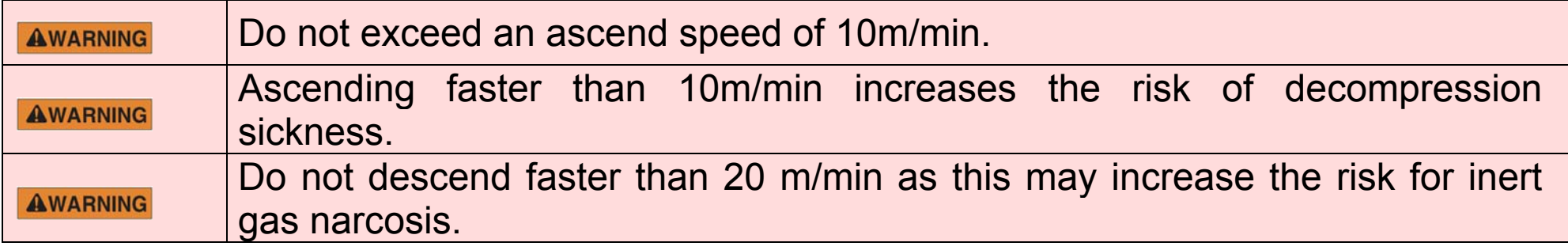

#### **8.11Inter gas loadings**

The SEABEAR inert gas loading graph visualizes the compartment gas loadings. There are 16 bar graphs, one for each of the 16 compartments. The compartments are sorted from left to the right, with the fastest gas loading displayed at the left and the slowest at the right. The 16 compartments differ in terms of halftime and maximum allowed gas loading. For more detailed information please refer to Alfred Buehlmann's book about decompression theory.

The maximum allowed compartment loading is visualized with a dashed red line. As soon as the compartment gas loading supersedes the dashed red line, it turns red. In this case, a decompression stop is required. Whether or not a compartment is on or off gassing can be seen on the blue horizontal ambient pressure line. If one bar graph is higher than the ambient pressure line, then this particular compartment is on gassing. If it is lower, it is off gassing.

When diving with TRIMIX, the Helium and the Nitrogen loading are displayed above each other. If the loading is below the maximum allowed value the Nitrogen loading is represented as blue bar and the Helium loading as a blue bar. As soon as the maximum allowed gas loading is superseded, the colors change to dark red and light red respectively.

In this example the diver is at 4.8 m depth and performs a safety stop. All compartment bar graphs are green, which means, that there is no mandatory decompression stop required anymore. The 8 faster compartments have inert gas loadings higher than the ambient pressure line, which means that they are offgassing. The 8 slower compartments are below the ambient pressure line, thus they are on-gassing.

Compartments 2, 3 and 4 supersede the red dotted line. Therefore a decompression stop is required before surfacing. All compartments are below the dotted blue ambient pressure line, which means that all are on-gassing.

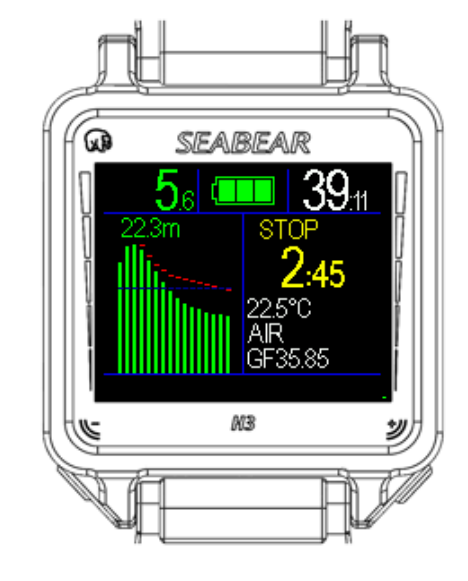

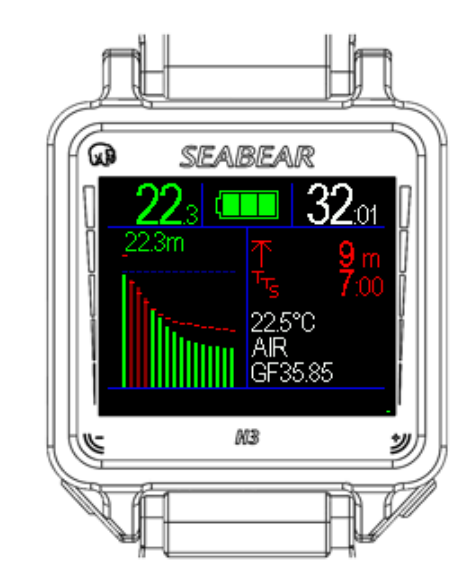

This example visualizes gas loadings during the ascent in a TRIMIX dive. The maximum depth was 63.2m and the current dive time is 18min 45s. The 11 faster compartments all supersede the red dotted line, thus decompression stops are required. In fact, the ceiling is 30m. Only the 4 fastest compartments are higher than the blue dotted ambient pressure line, which means that only the 4 fastest compartments are already off-gassing, while the remaining 12 slower compartments are on- gassing. The ascend speed is 10m/min.

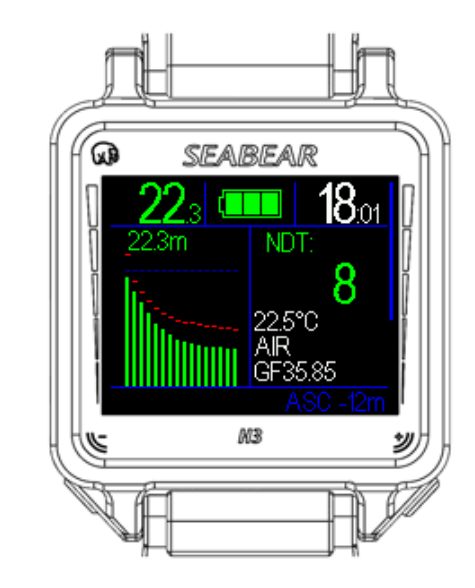

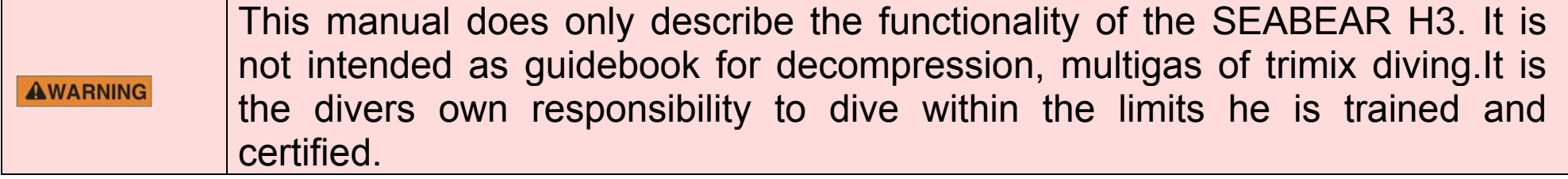

#### **8.12Acoustic alarms**

The SEABEAR H3 has an inbuilt piezo-sounder to indicate potentially dangerous situations.

The acoustic alarm is triggered in the following situations:

- ‐ Remaining no decompression time NTD = 1 min
- ‐ Ceiling violation
- ‐ Ascend speed is greater than 18 m/min

#### **8.13Bottom timer mode**

SEABEAR H3 has a bottom timer mode. To activate the bottom timer mode, enter the sub menu MODES. Shortly press the left button, navigate to the menu item bottom timer. Press and hold the left button to activate the bottom timer mode.

The SEABEAR H3 does not provide any decompression information while it is used in bottom timer mode.

The first example shows the SEABEAR H3 in bottom timer mode during a dive. It shows 27min 12 s dive time, 39.2m maximum depth, 24.7m average depth and a current depth of 30.6m. The ascend speed is approximately 10m/min.

The second example shows the SEABEAR H3 in bottom timer mode on the surface. It indicates maximum depth, average depth and dive time. Additionally the surface interval is shown. In this example the surface interval SI is 2h 3 min.

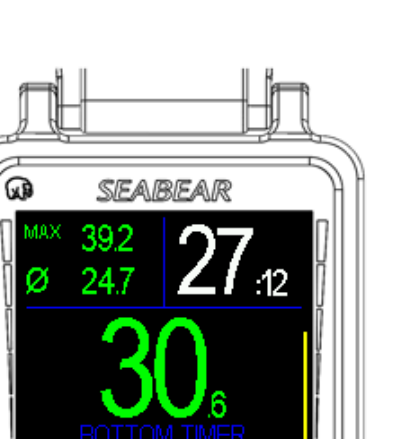

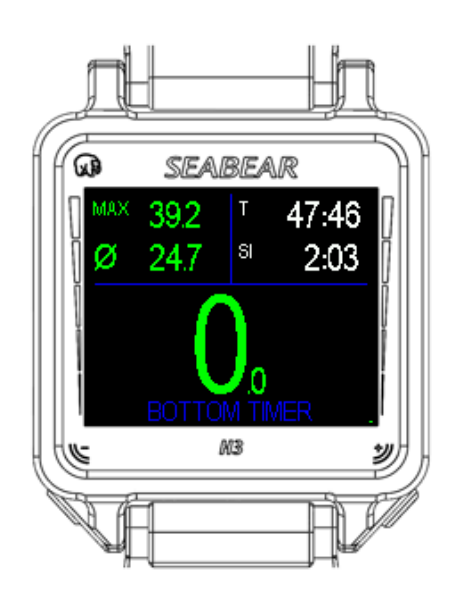

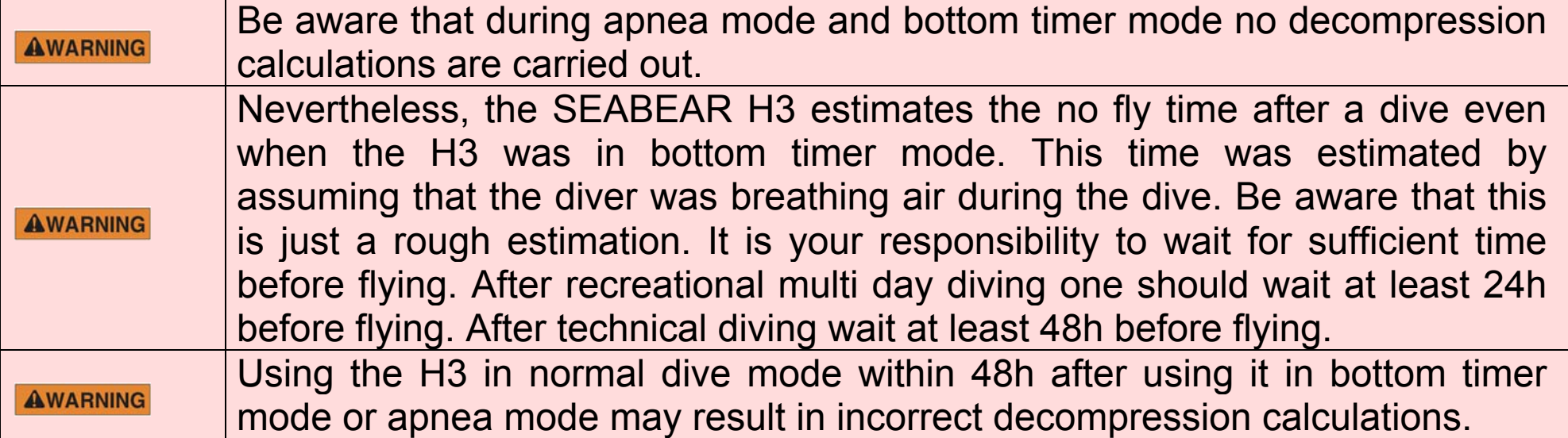

#### **SEABEAR H3**

#### **8.14Apnea mode**

The SEABEAR H3 is the ideal tool for breath-hold diving. It can be switched into Apnea mode by entering the sub menu MODES. From there navigate to apnea item and long press the left button to activate apnea mode.

The apnea screen is similar to the screen in the bottom timer mode. In this example it shows 34.6m current depth, 43.7m maximum depth, 15.6m average depth and 2.58 min dive time.

On the surface it shows additionally the surface interval. The interval is given in minutes and seconds. In this example, the surface interval is 2min 36s.

The surface interval is the time that has passed since surfacing after the last dive.

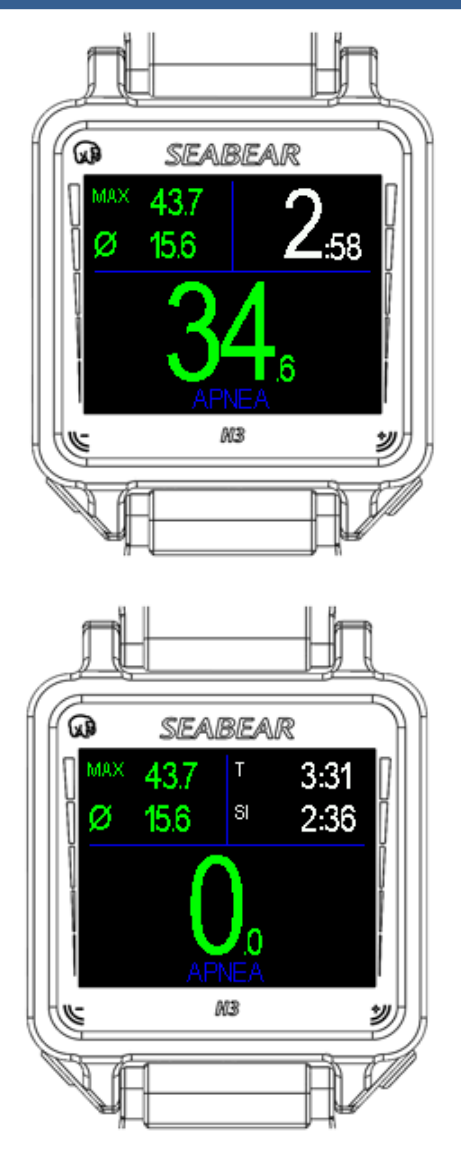

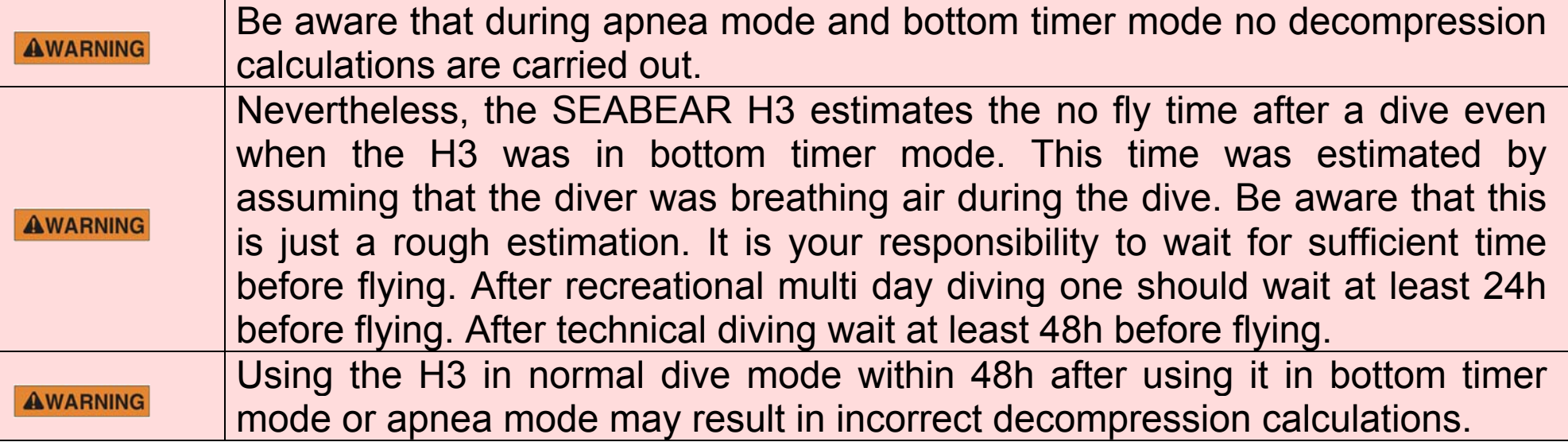

#### **8.15After Diving**

After each Dive, rinse the SEABEAR H3 in sweet water and let it dry. Be sure, that the SEABEAR H3 is dry and clean before connecting it to a USB cable.

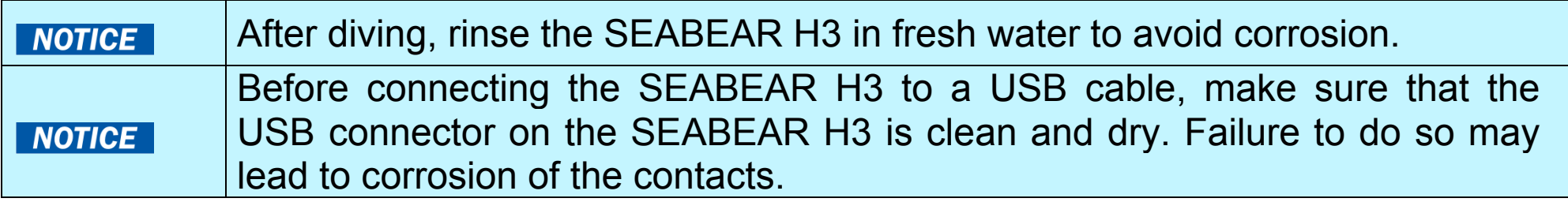

#### **8.16Flying after Diving**

The SEABEAR H3 has integrated algorithm to calculate the compartment desaturation time and the no fly time. The No Fly time is shown on the surface screen.

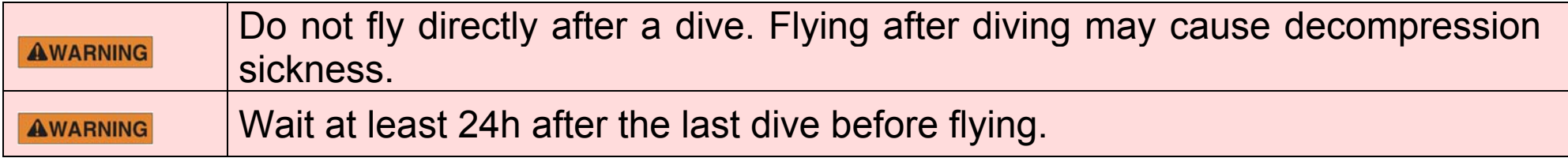

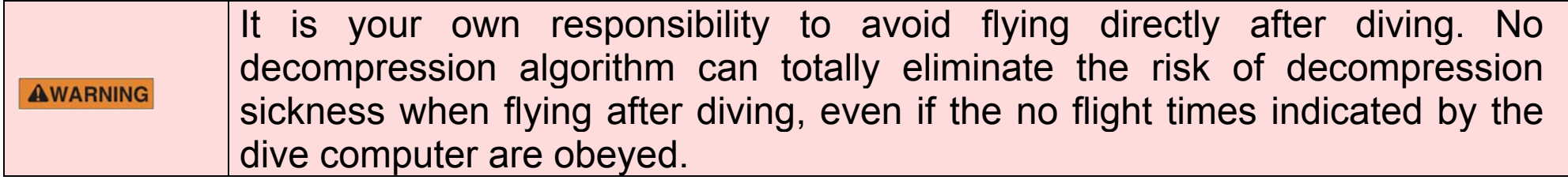

# **9 Logbook**

The SEABEAR H3 stores all dive data on the internal memory. To access the logbook enter the menu by pressing and holding the left button. Navigate with short presses of the left button to the menu item Logbook. Press and hold the left button to enter the logbook.

The logbook screen shows the most significant data of the dives. The current example shows dive number 55, date February  $2<sup>nd</sup>$ , 2014, beginning of the dive 15:13:25. The maximum depth was 47.4m, average depth was 16.2m, the dive duration was 80min and 35s and the minimum water temperature was 16.5°C. The breathing gas was air and the Gradient factors were set to GF 30/80.

Shortly press the left button to navigate to the dive before. Shortly press the right button to navigate to the next dive.

Press and hold the left button to display the depth profile.

Press and hold the right button to exit the logbook mode.

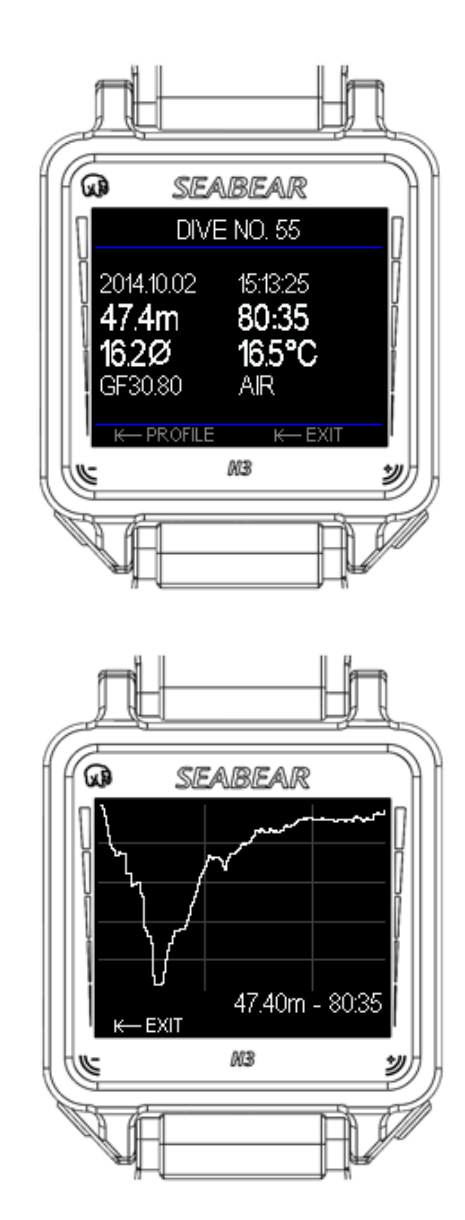

# **10 Dive data download**

#### **10.1Immediate download with NFC**

After a dive, the dive data of the last dive can directly be uploaded to a mobile device. It is required to enable NFC on your mobile phone. Place the mobile device above the SEABEAR H3, and the dive data of the last dive will be automatically transferred to the mobile device. Pairing of the devices is not required. A dedicated SEABEAR App is available, which allows viewing dive data as well as sharing them in social networks.

It is also possible to view the last dives in the menu LOGBOOK. Alternatively one can download the dive data to a PC.

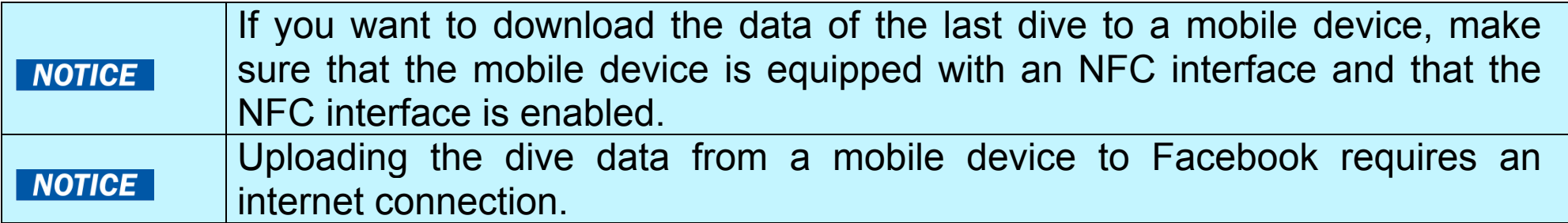

#### **10.2PC Mode**

Firstly, connect the USB cable to the SEABEAR H3. Then connect the cable to a USB port of your PC. Next, activate the PC mode on the SEABEAR H3 by selecting the menu item PC MODE in the main menu.

Now the SEABEAR H3 is automatically recognized as mass storage device. It is not required to install any additional drivers. Use the SEABEAR Diveapp to view the dives stored on the SEABEAR H3. The latest version of the Diveapp can be downloaded from the SEABEAR website www.seabear-diving.com.

Alternatively, it is possible to access the SEABEAR H3 with any file explorer. The SEABEAR H3 appears as local drive in your file explorer. Search for a drive with the name SEABEAR. There are several files:

LOGBOOK.txt contains a summary of all the dives done with your SEABEAER H3

Detailed information about each dive can be found in the .CSV files. There is one file for each dive.

BLACKBOX.DAT contains factory information about the SEABEAR H3. It is an encrypted file which can only be read by SEABEAR technicians. Do not attempt to read or modify this file.

info.txt is an optional file that may contain personal information about the diver.

**NOTE: Before leaving the PC mode, correctly eject the SEABEAR H3 you're your PC. Therefore click 'Safely Remove Hardware' in the System Tray of Windows before leaving the H3 PC mode. This is necessary to ensure that Windows is not busy reading / writing when you end the PC mode, as this may result in corrupted data on the SEABEAR H3.** 

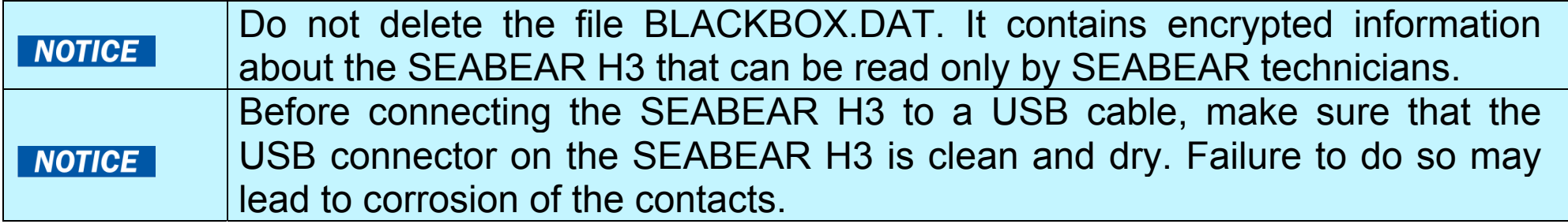

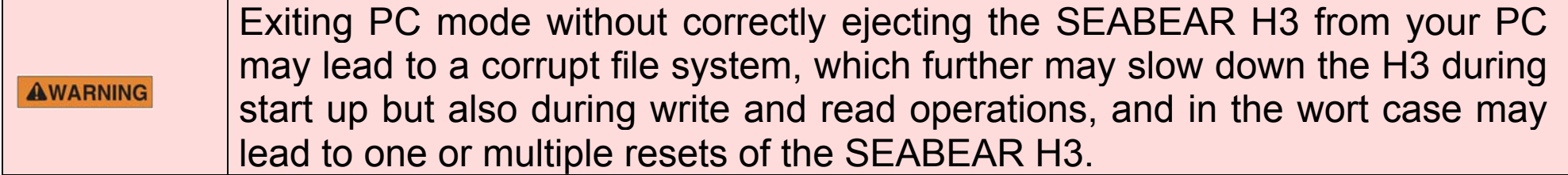
#### **10.3Customizing the SEABEAR H3**

It is possible to add personal information to the surface screen of the SEABEAR H3. Therefore connect the SEABEAR H3 to a PC and enter PC mode through the menu. Open a file explorer and search for the SEABEAR drive. The SEABEAR H3 appears as a local drive in your file explorer. Create a text tile in the root folder of the SEABEAR H3. Rename the file to user.info

The file can contain 3 lines of characters and numbers, but at maximum 14 characters/numbers per line.

The text will be displayed after the next restart of the SEABEAR H3.

### **11 Care and Maintenance**

The SEABEAR H3 is built from high quality seawater resistant materials and features an ultra scratch resistant sapphire glass. The SEABEAR H3 is designed to withstand diving harsh conditions. However, you should still protect your SEABEAR H3 from shock, excessive temperatures, chemicals and mechanical tampering.

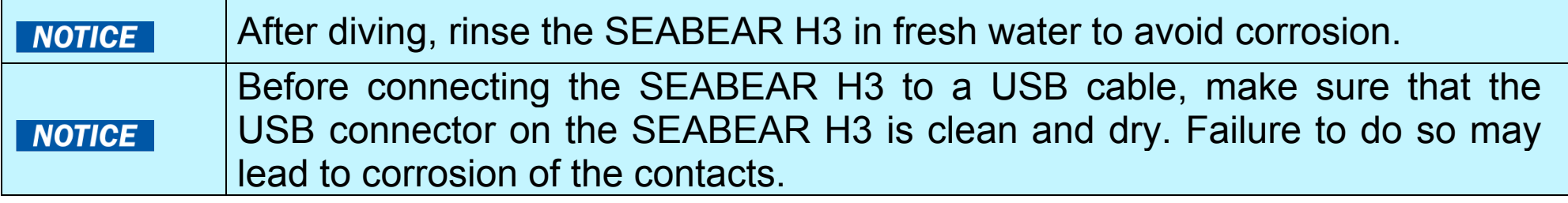

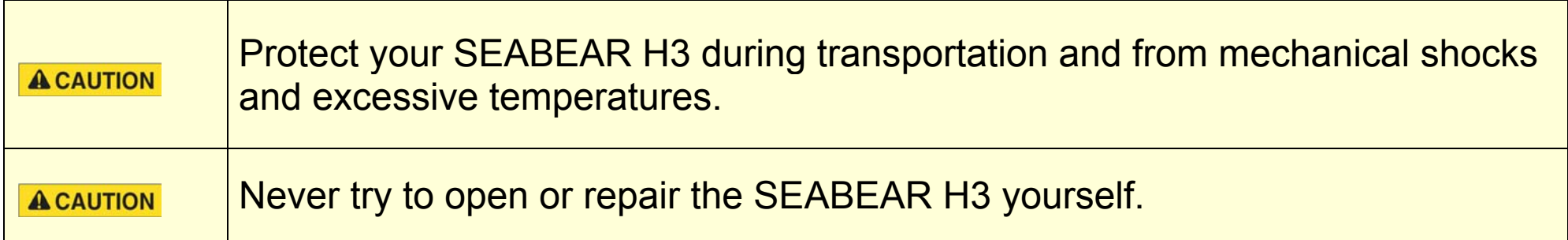

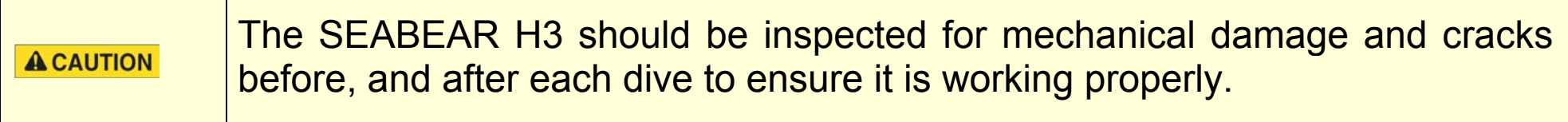

Failure to observe the above precautions leads to loss of warranty and any product-related liability of Seabear Diving Technology.

# **12 Specifications**

**12.1General specifications**

Maximum operational depth: 130m

Full color OLED Display: 160 x 128 pixel, RGB, 1.7"

Digital Pressure Sensor, 130 m rated

Depth resolution: 0.1m

Temperature resolution 0.1°C

Imperial / metric mode

Digital Compass, tilt compensated

USB interface

NFC Interface

Housing made from stainless steel, 316L

Ultra scratch resistant Sapphire glass window

## **Specifications**

#### **12.2Decompression algorithm**

Buehlmann ZH-L16 decompression model

16 compartments for Nitrogen, 16 compartments for Helium

Unlock code required for multigas diving

Unlock code required for TRIMIX diving

Gradient factors (4 pre set values)

No-fly time indicator

Automatic altitude adaption

### **12.3Electrical Specifications**

32 bit microprocessor

Rechargeable Li Ion battery, 4.2V, 400mAh

Rechargeable via USB, maximum charge current 400mA

Autonomy in standby mode: 1y

**SEABEAR H3** 

15h operation during diving

Charge time 2-3 h

#### **12.4Dive data storage**

32MBit storage capacity

Dive data storage interval in dive mode: 5s

Dive data storage interval in free-diving mode: 1s

Memory accessible via USB (SEABEAR H3 is recognized as Mass Storage Device)

NFC Tag capability – instant download of dive data to a mobile phone without pairing

#### **12.5Special software features**

2 dive screens

Dive/apnea/bottom timer mode

Digital compass screen

3 pre-programmed headings

Logbook

#### **12.6Testing and validation**

The SEABEAR H3 was tested according to the European Normative EN13319. About 10000 simulated dives were carried out in the laboratory and in the hyperbaric chamber to validate the correct implementation of the decompression model. The code was validated according to Eric C Bakers implementation of the Buehlmann ZH-L16 algorithm with Gradient Factor extension.

## **13 Troubleshooting**

Problem: The SEABEAR H3 does not switch on

Charge the SEABEAR H3 for at least 2h. If the SEABEAR H3 is completely discharged, it loses all decompression information and is reset to default settings. It should restart shortly after the charging has started.

Problem: The SEABEAR H3 is connected to a USB charger but does not charge Check the cable and the connector pins for corrosion and dirt. Clean if possible.

Problem: The SEABEAR H3 is outside the water, but it is in dive mode and the displayed depth is greater than 0.5m.

This can happen when the SEABEAR H3 was exposed to a sudden drop of atmospheric pressure. In this case it is necessary to reset the SEABEAR H3. Simply attach the USB cable to the SEABEAR H3 and plug it in a charger. The SEABEAR H3 will be reset after a few seconds. All decompression information and user settings are lost after a reset.

### **14 Firmware update**

Download the latest firmware for your product from the SEABEAR website. Connect the SEABEAR H3 to your PC and enter PC mode in menu/PC MODE. Search in the file explorer for the SEABEAR drive. Unpack the firmware file to the SEABEAR drive. Exit USB mode and activate STANBY mode in menu /STANDBY.

The SEABEAR H3 is automatically updated with the firmware.

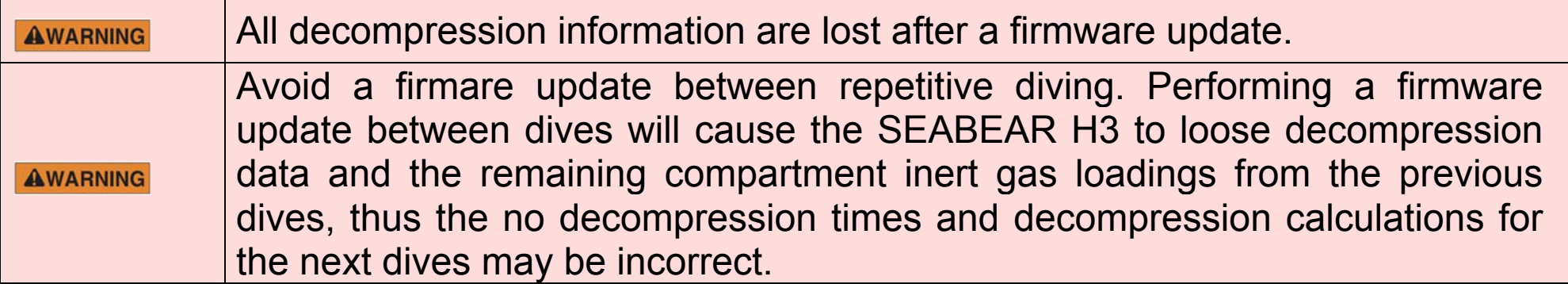

## **15 Limitations of Liability**

WITH THE PURCHASE OF THE SEABEAR H3 YOU HEREBY AGREE TO THE FOLLOWING EXCLUSIONS AND LIMITATIONS OF SEABEAR'S LIABILITY TO YOU.

YOU AGREE AND UNDERSTAND THAT SCUBA DIVING IS A HIGH RISK, POSSIBLY LIFE-THREATENING ACTIVITY AND THE USE OF THE SEABEAR H3 IS IN NO WAY A SUBSTITUTE FOR PROPER SCUBA TRAINING AND CERTIFICATION.

BECAUSE OF THE NUMBER OF VARIABLES AND THE VARYING DEGREES TO WHICH THEY MAY AFFECT INDIVIDUALS ENGAGED IN SCUBA DIVING, SEABEAR DOES NOT WARRANT OR GUARANTEE THAT USE OF THIS PRODUCT WILL PREVENT DECOMPRESSION SICKNESS, OR ANY OTHER CONDITION, OR INJURY INCURRED WHILE USING THIS PRODUCT.

THESE INFLUENCING VARIABLES MAY INCLUDE, BUT ARE NOT LIMITED TO, DEHYDRATION, OBESITY, AGE, OLD INJURIES, OR OTHER PHYSICAL CONDITIONS OF THE DIVER, OR ENVIRONMENTAL EXTREMES OF HEAT OR COLD, OR POOR TRAINING, OR DIVING PRACTICES, ANY OF WHICH MAY PROMOTE THE ONSET OF DECOMPRESSION SICKNESS OR OTHER HARMFUL FEFECTS.

THE SEABEAR HEAD UP DIVING COMPUTER WAS TESTED ACCORDING TO RELEVANT NORMATIVES EN13319 AND EN250 AND WAS EVALUATED IN NUMEROUS TEST DIVES. HOWEVER THERE MAY STILL BE ERRORS IN THE SOFTWARE, THAT WERE NOT IDENTIFIED YET AND THAT MAY LEAD TO MALFUNCTIONS OF THE SEABEAR H3. THEREFORE, SEABEAR SUGGESTS TOALWAYS CARRY AND USE A BACKUP DIVE COMPUTER OR A DIVE TABLE IN COMBINATION WITH A DEPTH GAUGE AND A WATCH.

YOU AGREE THAT YOU UNDERSTAND AND ACCEPT ALL RISKS ASSOCIATED WITH DIVING, AND THAT SEABEAR, ITS ELECTED AND APPOINTED OFFICIALS, EMPLOYEES, VOLUNTEERS OR OTHERS WORKING ON BEHALF OF SEABEAR ARE NOT LIABLE TO YOU OR ANY OTHER PERSON, INCLUDING YOUR HEIRS, EXECUTORS OR PERSONAL REPRESENTATIVES, FOR ANY LOSS, DAMAGE, COST, EXPENSE OR CLAIM ARISING OUT OF, CAUSED BY OR RELATING TO YOUR PERSONAL INJURY OR DEATH WHILE DIVING, EVEN IF YOUR PERSONAL INJURY OR DEATH IS CAUSED, IN WHOLE OR IN PART, AND DIRECTLY OR INDIRECTLY, BY THE PURCHASE OF THE SEABEAR H3 OR YOUR USE THEREOF, OR ARISING FROM BREACH OF THE WARRANTY, BREACH OF CONTRACT, NEGLIGENCE, STRICT TORT, OR ANY OTHER LEGAL OR EQUITABLE THEORY, EVEN IF SEABEAR KNEW, OR SHOULD HAVE KNOWN OF THE LIKELIHOOD OF SUCH DAMAGES, AND REGARDLESS OF WHETHER OR NOT THE HEAD UP DIVING COMPUTER FUNCTIONED PROPERLY OR WAS DEFECTIVE IN ANY WAY. SEABEAR SHALL NOT BE LIABLE FOR DELAY IN RENDERING SERVICE UNDER THE LIMITED WARRANTY, OR LOSS OF USE DURING THE TIME THE PRODUCT IS BEING REPAIRED.

YOU HEREBY IRREVOCABLY WAIVE AND RELEASE SEABEAR, ITS ELECTED AND APPOINTED OFFICIALS, EMPLOYEES, VOLUNTEERS OR OTHERS WORKING ON BEHALF OF SEABEAR FROM ANY LIABILITY OR OBLIGATION TO YOU OR YOUR HEIRS, EXECUTORS OR PERSONAL REPRESENTATIVES FOR ANY LOSS, DAMAGE, COST, EXPENSE OR CLAIM ARISING OUT OF, CAUSED BY OR RELATING TO YOUR PERSONAL INJURY OR DEATH WHILE DIVING, EVEN IF YOUR PERSONAL INJURY OR DEATH IS CAUSED, IN WHOLE OR IN PART AND DIRECTLY OR INDIRECTLY, BY THE SEABEAR H3 OR YOUR USE OF THE SEABEAR H3, OR ARISING FROM BREACH OF THE WARRANTY, BREACH OF CONTRACT, NEGLIGENCE, STRICT TORT, OR ANY OTHER LEGAL OR EQUITABLE THEORY, EVEN IF SEABEAR KNEW, OR SHOULD HAVE KNOWN OF THE LIKELIHOOD OF SUCH DAMAGES, AND REGARDLESS OF WHETHER OR NOT THE SEABEAR H3 FUNCTIONED PROPERLY OR WAS DEFECTIVE IN ANY WAY.

YOU MUST READ AND ACCEPT THE AGREEMENT FOR ALL LIMITATIONS AND EXCLUSIONS OF SEABEAR'S LIABILITY TO YOU.

## **16 Contact**

SEABEAR GmbH

Peter Tunner Strasse 19

A-8700 Austria

Homepage:

http://www.seabear-diving.com

News:

https://www.facebook.com/seabear.diving

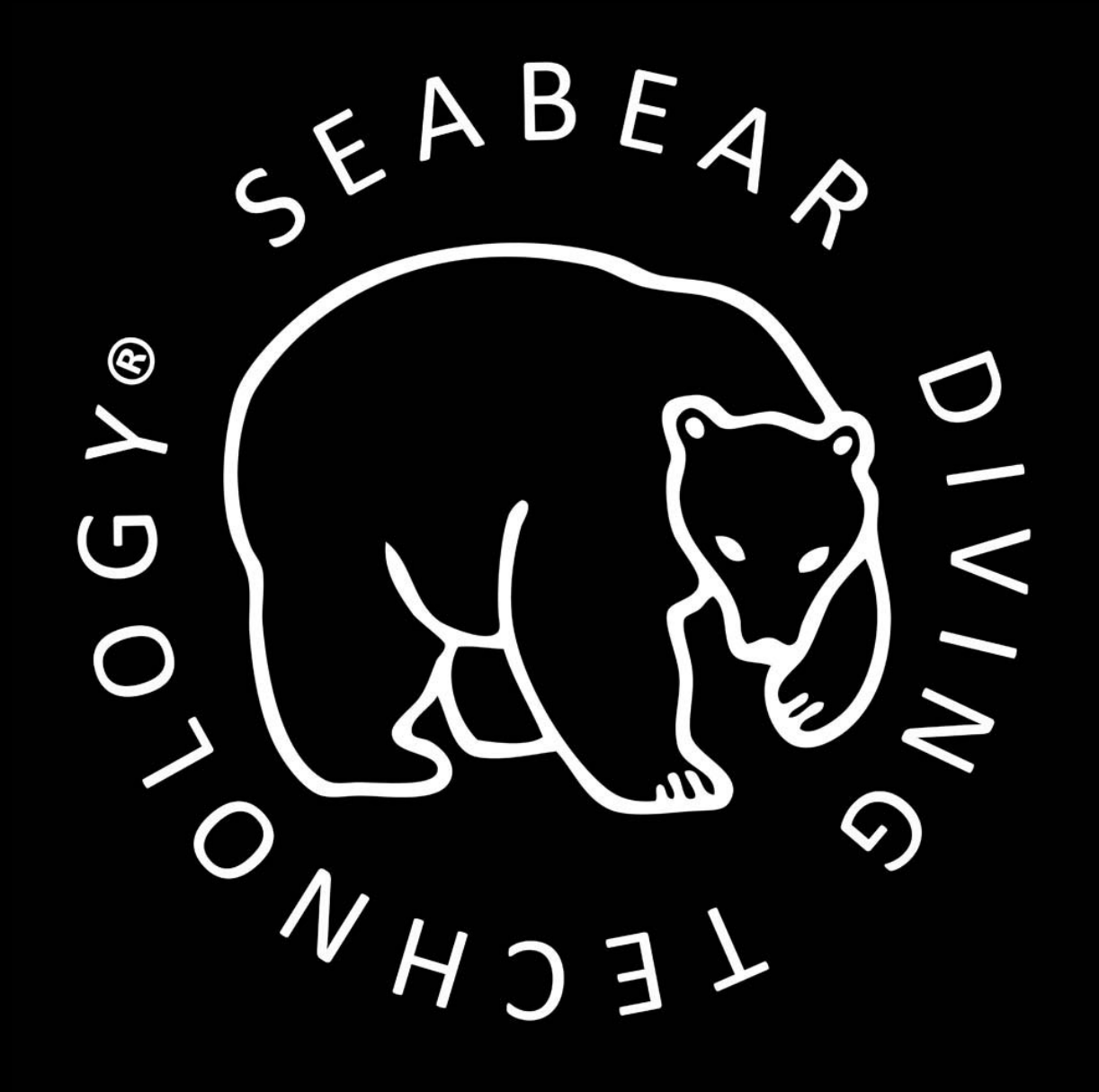